# **Outcomes Estimation Tools Training Webinar Series**

**Michelle Perez, PhD** Water Initiative **Director** 

**Aysha Tapp Ros** Water & Soil Health Scientist

**Kinzie Reiss** Ag Conservation Innovations Program & **Communications** Manager

**Featuring: Nutrient Tracking Tool (Water Quality)**

**July 12, 2023 Noon to 1:30 pm eastern**

**American Farmland Trust** 

# **Agenda**

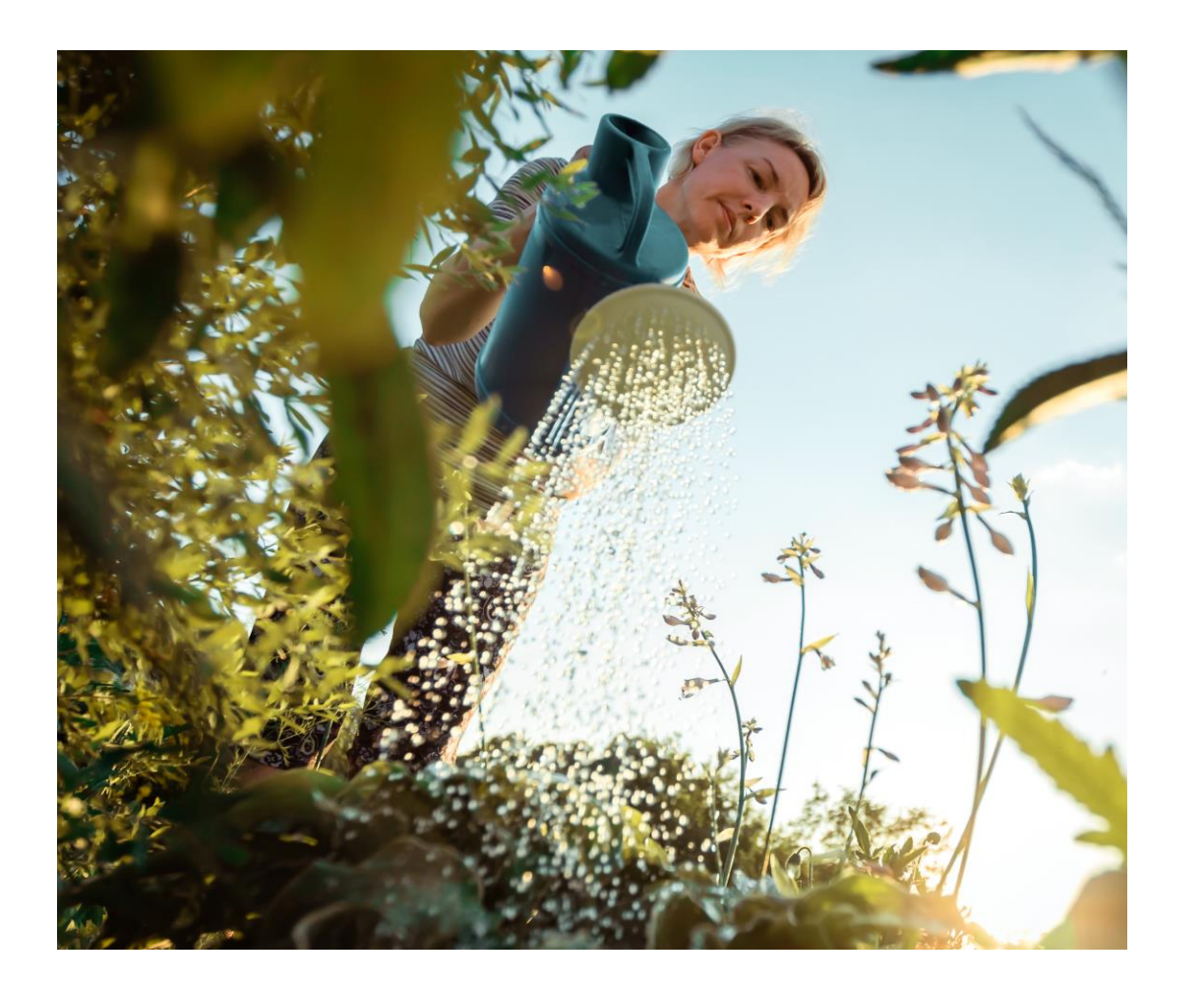

- Welcome, Poll (5 min)
- Nutrient Tracking Tool Presentation (35 min)
- Nutrient Tracking Tool Demonstration (35 min)
- Q&A (15 min)

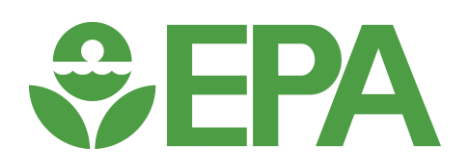

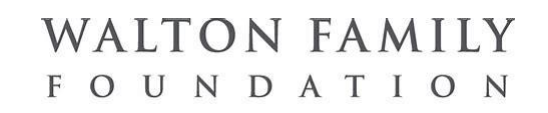

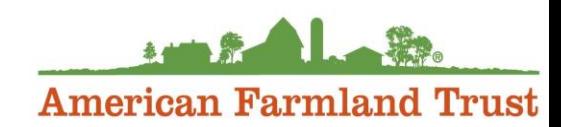

# **Zoom Webinar Reminders**

- Use Q&A Box last 15 minutes (Vote up!)
- Use Zoom Direct Message feature to Kinzie if having technical difficulties
- Email with resources to follow each webinar
- Recordings posted on the webinar series site the following Monday
- Evaluation survey in the Chat Box

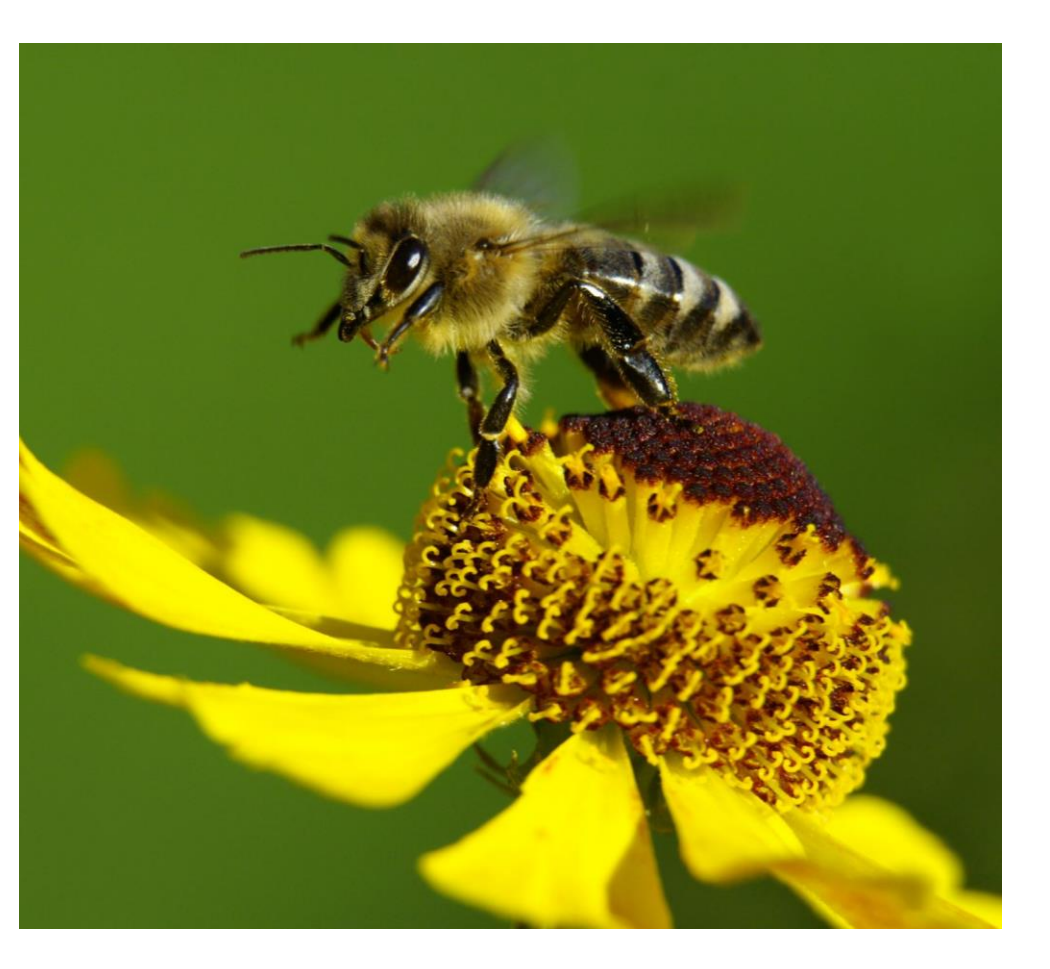

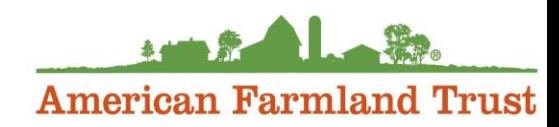

# **Time for 3 polls!**

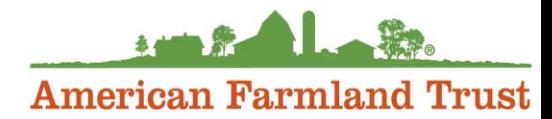

**Aysha**

#### Tools in 2023 Trainings\*

May 3: Webinar Launch & PCOC (recording)

June 7: Model My Watershed (recording)

#### July 12: Nutrient Tracking Tool (NTT) (water quality)

August 2: NRCS Cover Crop Economics Tool (economic)

September 6: FieldPrint Platform (climate & water quality)

October 4: AFT Retrospective-Soil Health Economics (R-SHEC) Tool (economic)

November 1: PTMApp Web Tool (water quality)

December 6: EPA PLET (water quality)

#### Tools in 2024 Trainings\*

January 10: SIPES Method/SIDMA Tool (social)

February 7: Fast-GHG (climate)

March 6: Cool Farm Tool (climate)

April 3: Cropping Systems Calculator (economic)

May 1: COMET-Farm & COMET-Planner (climate)

June 5: CAST Tool (water quality)

July 3: TBD

\*Subject to change

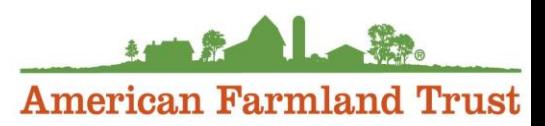

Michelle

# **Next steps in our outcomes estimation journey**

- ❑ Remember the NRCS Cover Crops Economics Tool on August 2
- Fill out a 6-question (2-min) online evaluation survey
- ❑ Schedule a free "coaching" session with us
	- ❑ **Email [atappross@farmland.org,](mailto:mperez@farmland.org) RE: Coaching Request**
- ❑ Order a free print copy of the OET Guide
	- ❑ Keyword: "AFT outcomes tools"

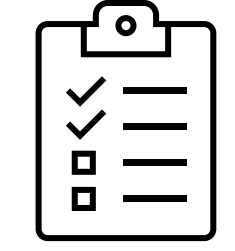

*Please keep in touch: outcomestools@farmland.org*

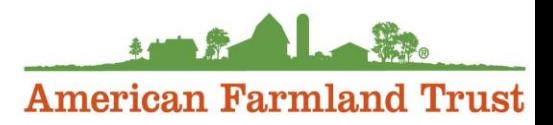

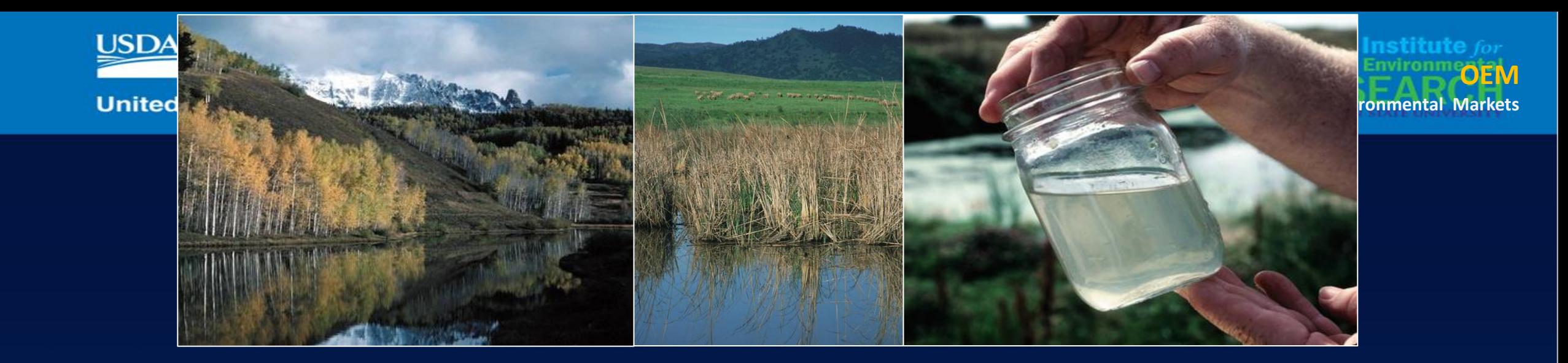

# **Nutrient Tracking Tool (NTT) Version 8.23**

#### Ali Saleh (project leader)

Texas Institute for Applied Environmental Research Tarleton State University, Member of The Texas A&M University System saleh@tarleton.edu

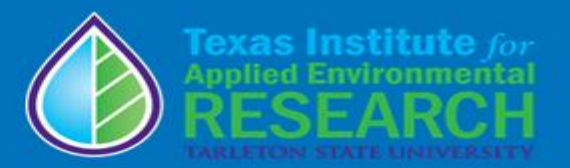

# Presentation today will:

- 1. Explain how to use NTT to
	- a. Create field management scenarios to compare alternative management practices, crop rotations, and structural practices
	- b. Compare the outcomes of each management scenario to determine which conservation practice(s) offers the best reduction opportunities
	- c. Estimate yield impacts of each scenario to weigh potential tradeoffs between environmental performance and yield
- 2. Discuss the appropriate scale to use the tool
- 3. Briefly introduce NTT Research, and Education (NTT-RE)
- 4. Briefly introduce the new and upcoming analytical features

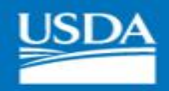

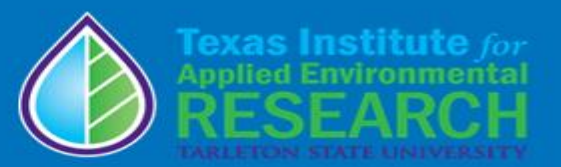

# Agenda

- NTT description (Part 1-35 min)
	- History
	- Purpose
	- Snapshot of NTT
	- Strengths and limitations
	- Components (models, databases, conservation practices)
	- Scales
	- Latest modifications (carbon sequestration, regional tool)
	- Upcoming futures
- Demo of NTT Tool (Part 2-35 min)
- Questions and discussions (Part 3-20 min)

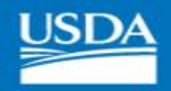

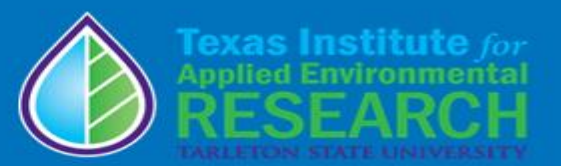

# History of NTT

• USDA Office of Energy and Environmental Policy and Office of Environmental Market (OEEP/OEM) worked with TIAER to develop the current version of NTT as the science tool behind water quality trading

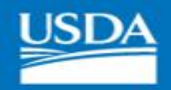

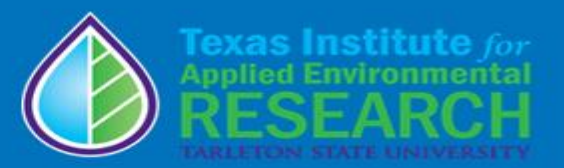

# Purpose of NTT

- Conduct water quality/quantity assessment and serve as a decision-making tool for different farm conservation & watershed projects
- Conduct soil health & atmospheric gases assessment (Next version available August 23)
- Crop production optimization tool
- Planning
- Education & outreach
- Research & analysis Slide 11

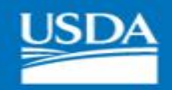

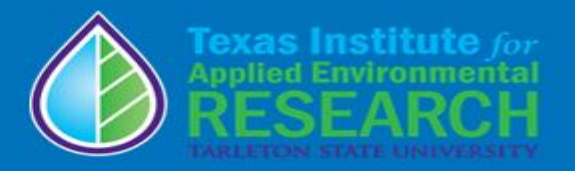

# Snapshot of the NTT Tool

### **Is this the Right Tool for You?**

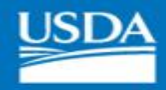

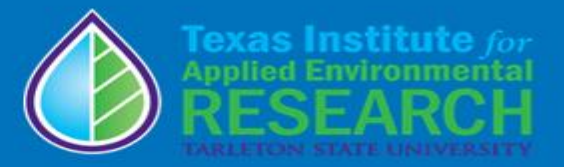

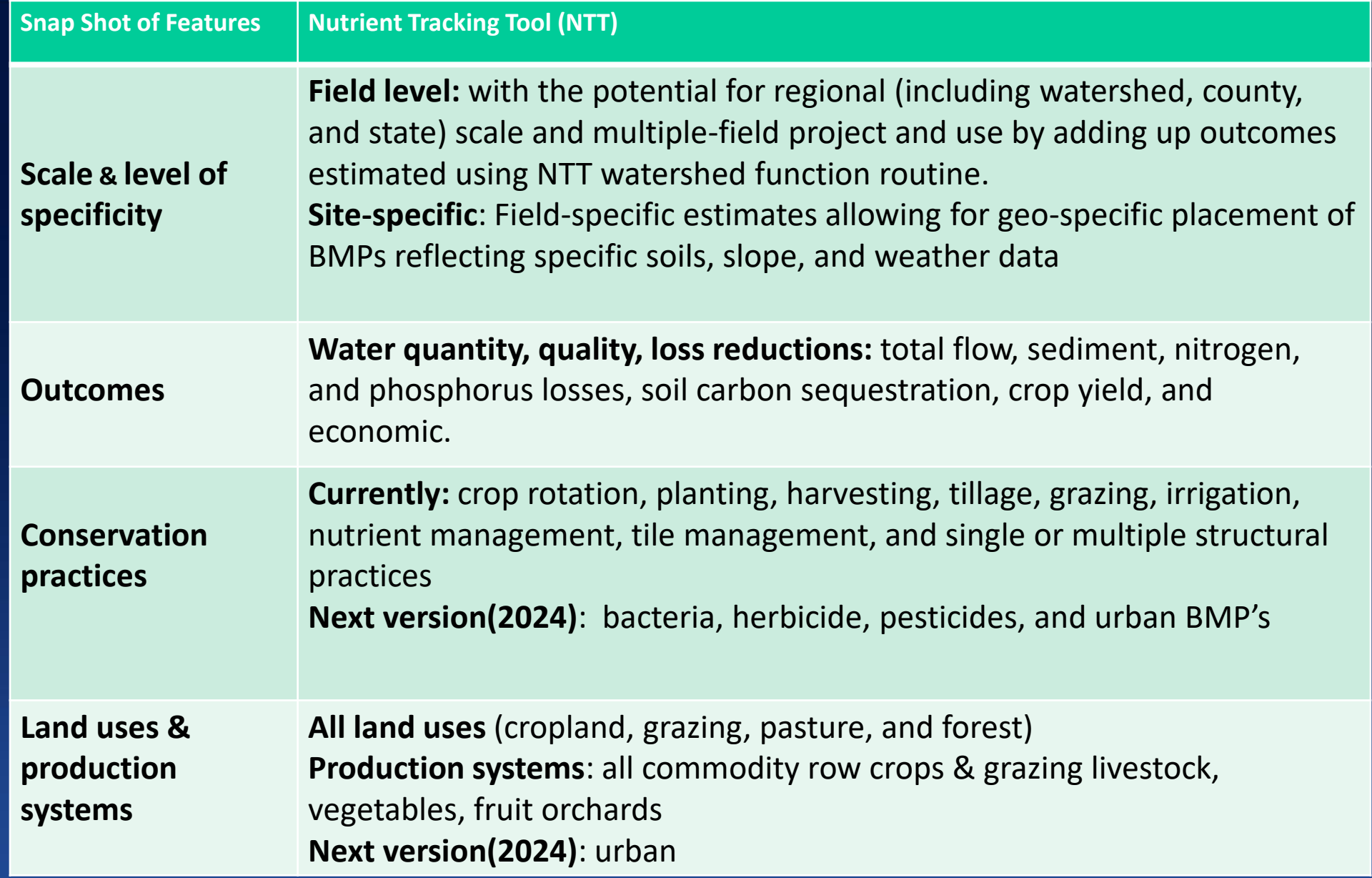

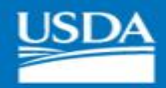

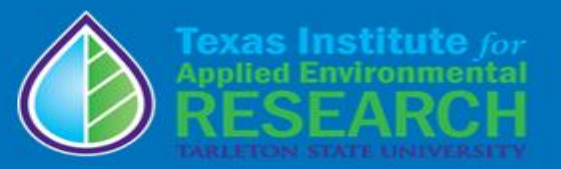

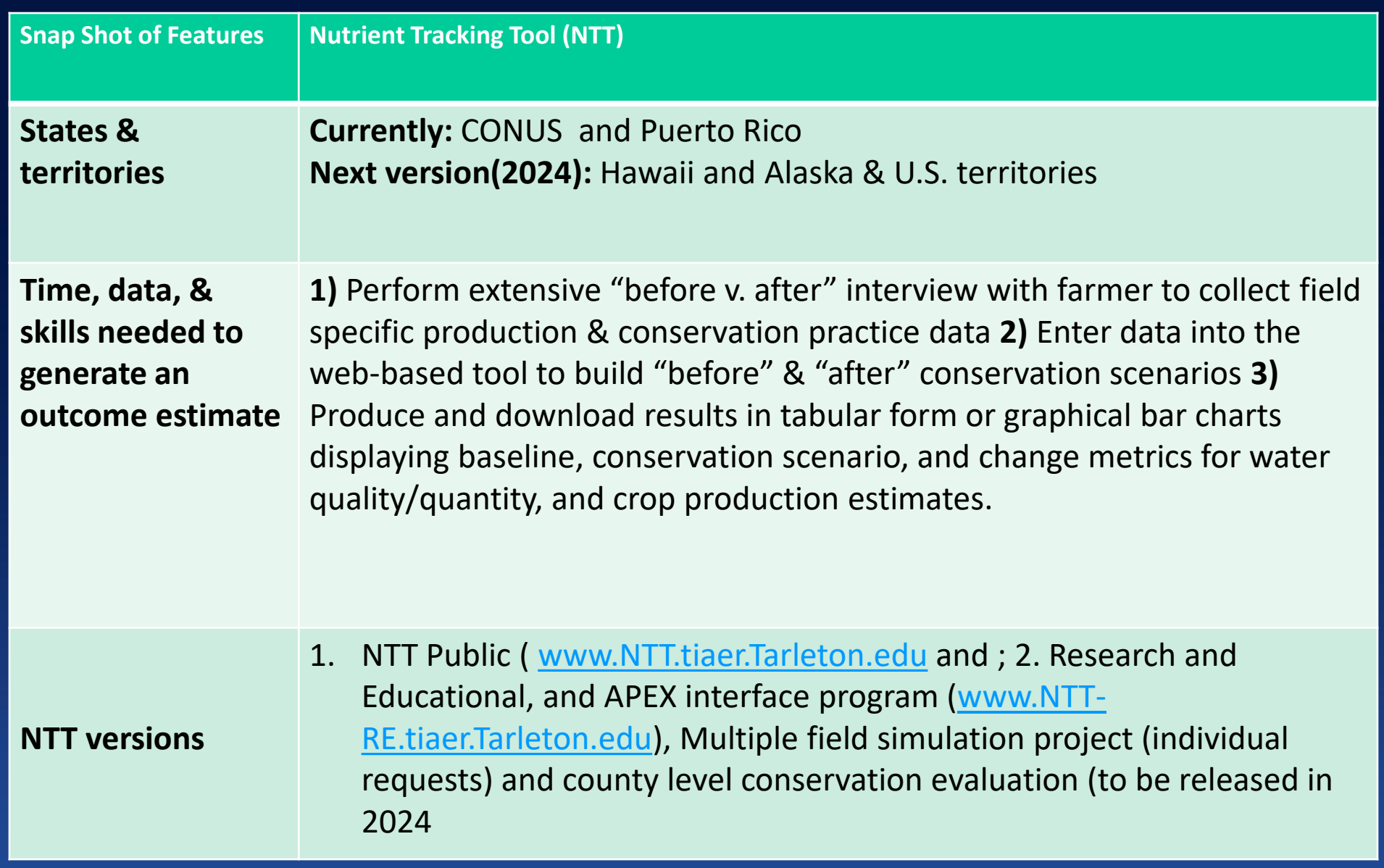

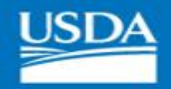

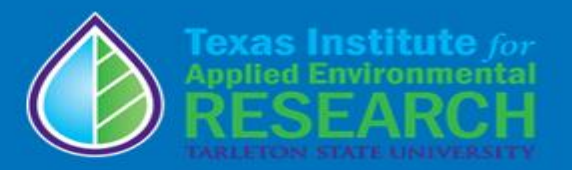

# Strengths, Limitations, & Trade Offs of NTT Tool

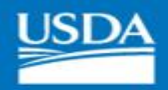

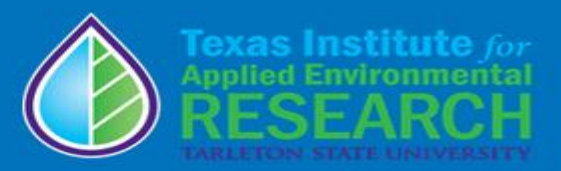

# **Strengths**

- **National coverage**  Available in CONUS, useful if you have projects in many states
- **User friendly interface -** No software download Required
- **Provide farmers with their own site-specific analysis-** Due to use of national soils and weather datasets and the powerful APEX field production model
- Economic
- **Flexibility with scale analysis-**
	- Watershed scale is possible by creating sub-basins from field scale analysis
	- For a fee, TIAER will provide project, watershed, county, and state scale NTT analysis
- Results can be downloaded for future viewing
- **Become an official tool:** Iowa Dept of Environmental Quality (DEQ), Pennsylvania DEQ, Soil and Water Outcomes Fund (SWOF), Maryland Water Trading Program & MD Dept of Agriculture
- **Other users**: Ohio, Louisiana, Idaho, Oregon, California

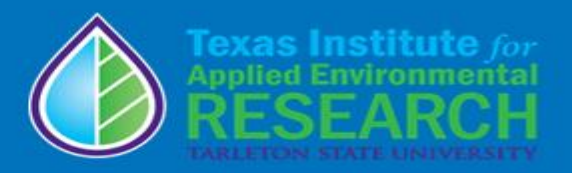

### Limitations, & Trade Offs

- **Initially built for field-level analysis –** Application at farm-scale, county / watershed / project scale, or larger takes additional effort
- **Validation and Calibration –** Generally validated for CONUS; addition calibration using field studies would be recommended
- **Data intensive**  It may requires significant interview time with the farmer to obtain the production and management data for creation of hypothetical before (baseline) vs after (conservation) scenarios
- **Difficulty with unstable internet**  Data entry should be conducted in locations with good internet connection & not while interfacing with the farmer.
- Is not adopted for Hawaii and Alaska, or U.S. Territories (except Puerto Rico)

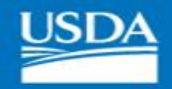

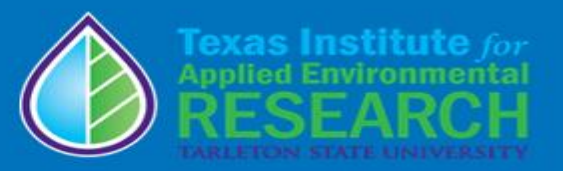

# NTT Components

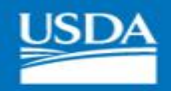

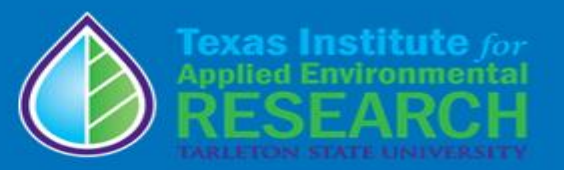

# NTT Background Models

- NTT uses two models:
	- Environmental Model: the Agriculture Policy Environmental eXtender (APEX) model (Dr. Jimmy Williams et. al.)
	- Economic model: Farm Economic Model (Dr. Osei et. al.)

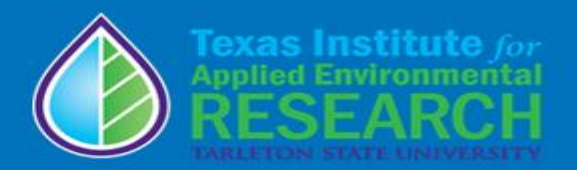

# Economic Model: (FEM)

- A whole-farm annual model that simulates the economic impacts of a wide range of scenarios on privately owned agricultural operations
- Model is calibrated with extensive data on farm practices, budgets and other watershed information
- Includes a number of simulation and optimization routines
- Can be modified easily for other land uses within a watershed (e.g., Forestry and Urban)

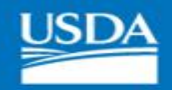

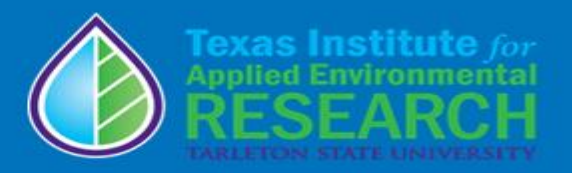

### Environmental Models: (APEX)

APEX was developed by USDA scientists, led by Dr. Jimmy Williams, to predict the effects of different management scenarios on water quality, sediment yields, and pollutant loading from various land uses within fields and watersheds

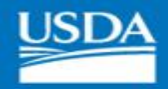

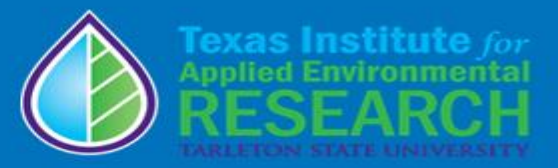

### Components of APEX model

**Weather** Hydrology Erosion (wind and water) Nutrients (N, P, and K) Soil Carbon Pesticides Crop growth (up to 10 crops) Tillage Management Routing Reservoirs **Groundwater** Grazing Manure management Climate

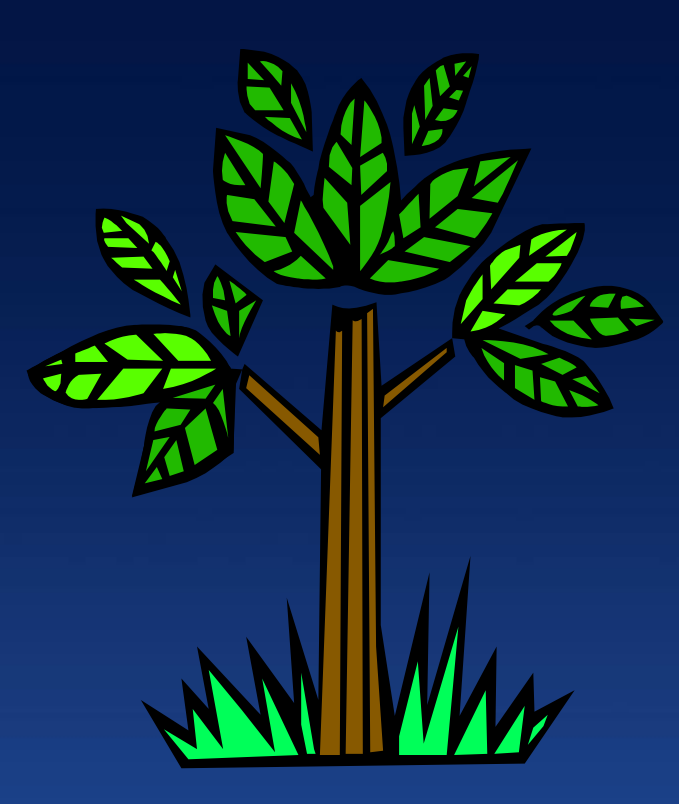

#### **Nutrient Tracking Tool (NTT) Framework**

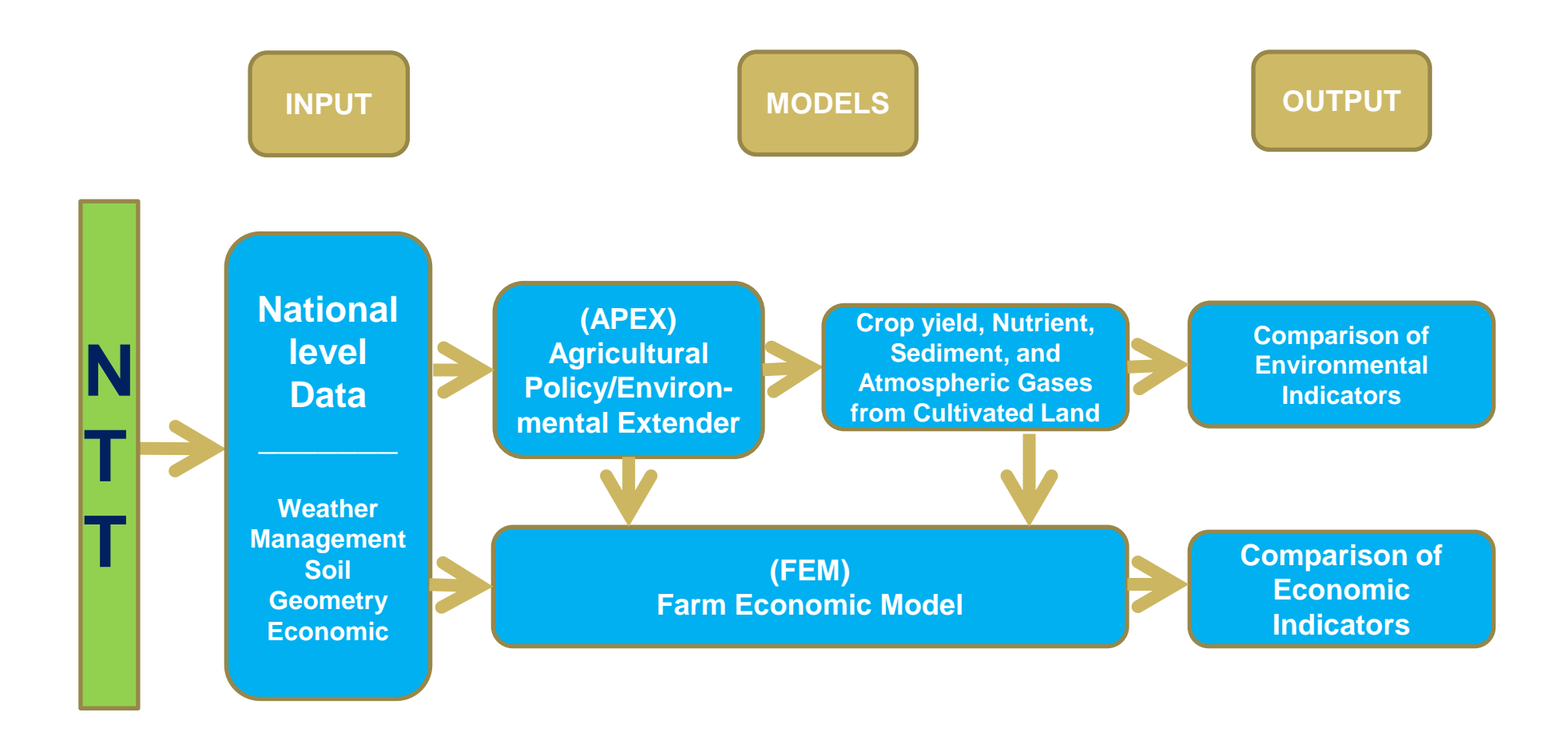

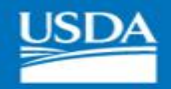

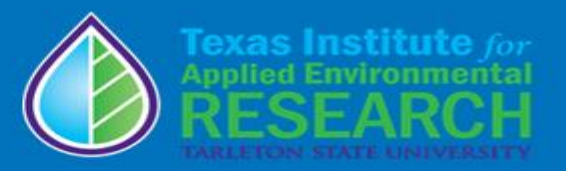

# CPs currently available in NTT **Components**

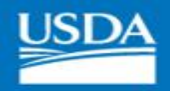

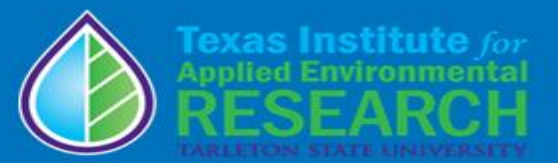

# Cultural Practices

- No-till/Low till
- Manure management
- Nutrient management
	- Rate
	- Timing
	- Placement
	- Source
- Cover crops
- Crop Rotation
- Soil health (Soil carbon sequestration)
- Land Conversion (to pasture/grass, to forest, to crop, etc.)
- Rotational Grazing/Prescribed Grazing
- Climate change scenarios (for next version) Slide 25

**USDA** 

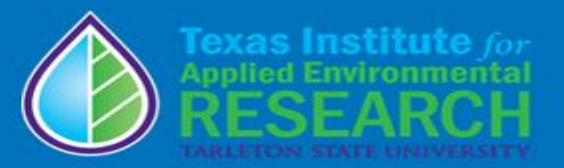

# Structural Practices

- Irrigation/Fertigation
- Tile drain
	- Drainage water management, bioreactors & saturated buffers
	- Pads and Pipes (Mississippi. and Missouri)
- Wetlands
- Ponds and reservoir
- Grass/Forest buffers
- Grassed Waterways
- Terraces
- Land Leveling
- Contour buffers
- Animal Fencing Slide 26

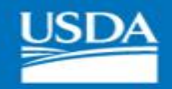

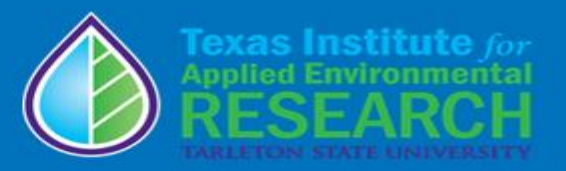

# Latest NTT Modifications

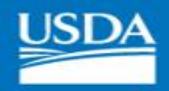

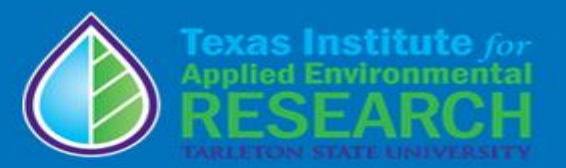

# **Science**

- NTT tile-drainage modification to simulate:
	- tile bioreactors, drainage water management, and saturated buffer practice to tile drain system.
- Reservoir routine was added to the list of conservation practices
- Routing function between fields (subbasins) based on slope
- C Sequestration
- **Development of NTT-RGN program Slide 28**

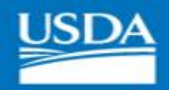

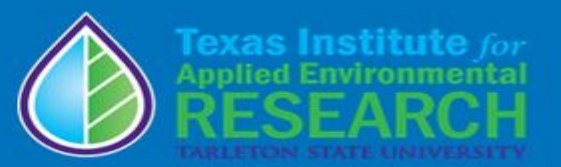

# **Operation**

- Selection of "initial year" and "final year" for the tabular report
- Updated "tabular results" page to compare any number of scenarios
- The cropping operation database for regions of country
- Improving watershed simulation
- The inclusion of animal fencing practice

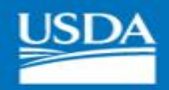

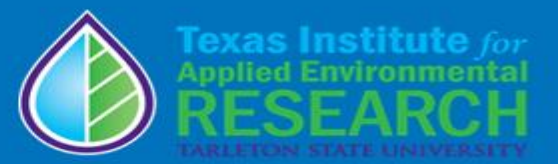

# Databases and Help

#### • Databases

- PRISM weather information extended to year 2021 (as always NTT is simulated using the last 35-years of updated weather). (User's weather data input available).
- Soils data was updated using USDA-NRCS 2022 soil survey data. (User's soil data input available).
- Economic databases were included for FEM simulations.
- Help and information
	- user manual, and page instructions were updated and made available on the site.
	- A forum page, Email system, and FEQ page was added to organize and post the most common questions asked in the forum to assist other users. Slide 30 and the state of the state of the state of the state of the state of the state of the state 30<br>In the state of the state of the state of the state of the state of the state of the state of the state of the

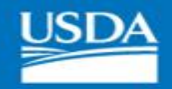

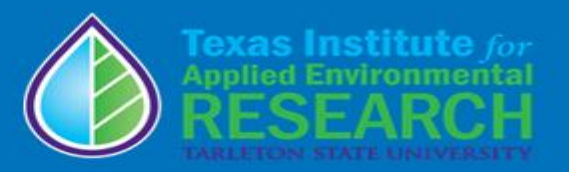

# Upcoming Carbon Sequestration Estimation

An example

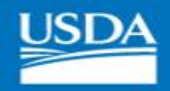

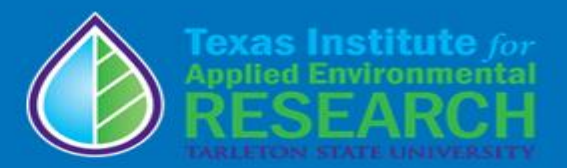

### NTT (APEX) C sequestration simulations

- The simulation done in daily basis
- Affected by any daily management practices
- It can be estimated at the any soil depth
- The simulation results also includes water quality/quantity and crop yield

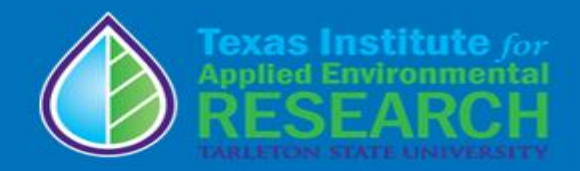

### Carbon Sequestration Validation Methods **Overview**

- Literature review used to find studies that report change in soil carbon under varying management practices.
- Literature review criteria
	- United States; 1985 2019
	- Soil carbon measurements at least 5 years apart
- Study methods, management, location, and soil conditions were put into the Nutrient Tracking Tool
- Simulated soil carbon compared to measured soil carbon

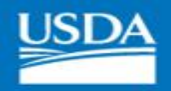

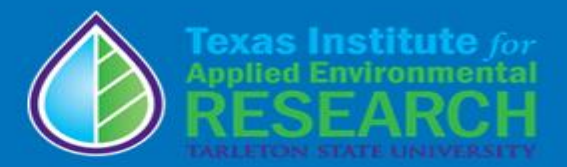

#### Carbon Sequestration Study: Olson et al., 2005

- Grantsburg, Illinois
	- Grantsburg Silt Loam
- Corn Soybean rotation on previous CRP land
- Treatments:
	- No-Till
	- Chisel Plow
	- Moldboard Plow
- Initial Measurement: 1988
- Final Measurement: 2000

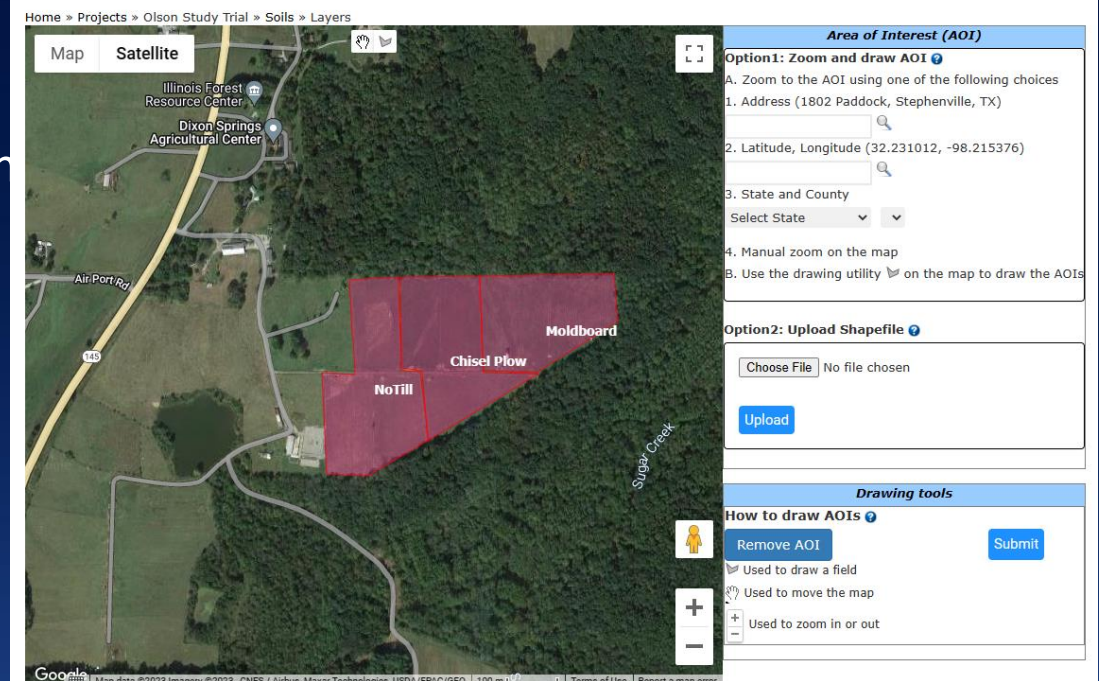

Full Reference: Olson, K.R., Lang, J.M., Ebelhar, S.A. 2005. Soil organic carbon changes after 12 years of no-tillage and tillage of Grantsburg soils in southern Illinois. Soil and Tillage Research, 81 (2), 217 – 225. https://doi.org/10.1016/j.still.2004.09.009

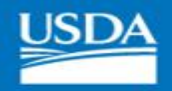

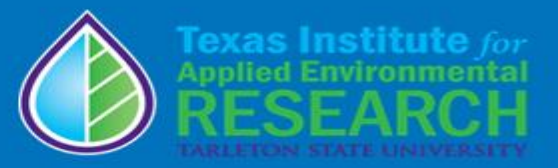

### Olson Study Results

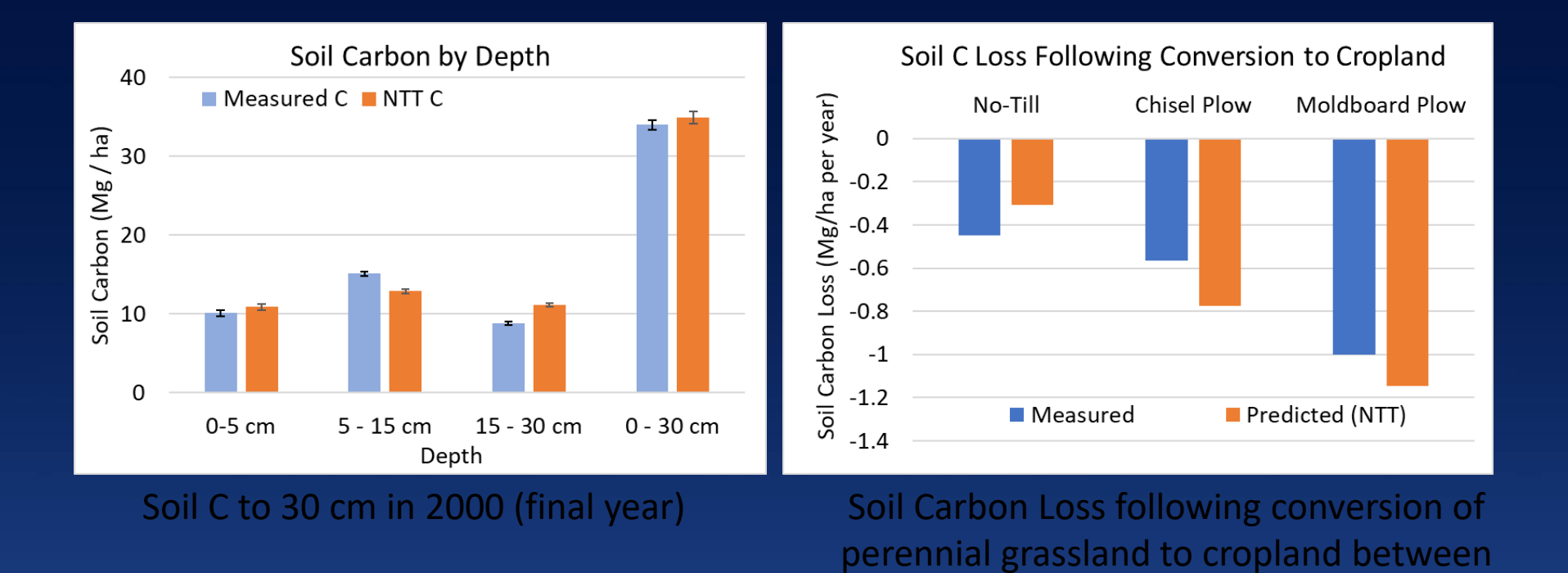

1988 and 2000

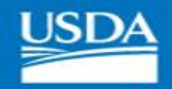

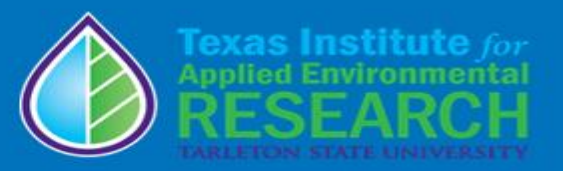

# Scales for NTT use

Slide 36
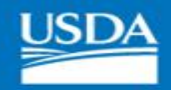

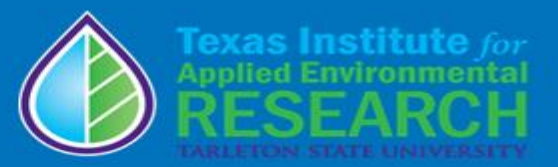

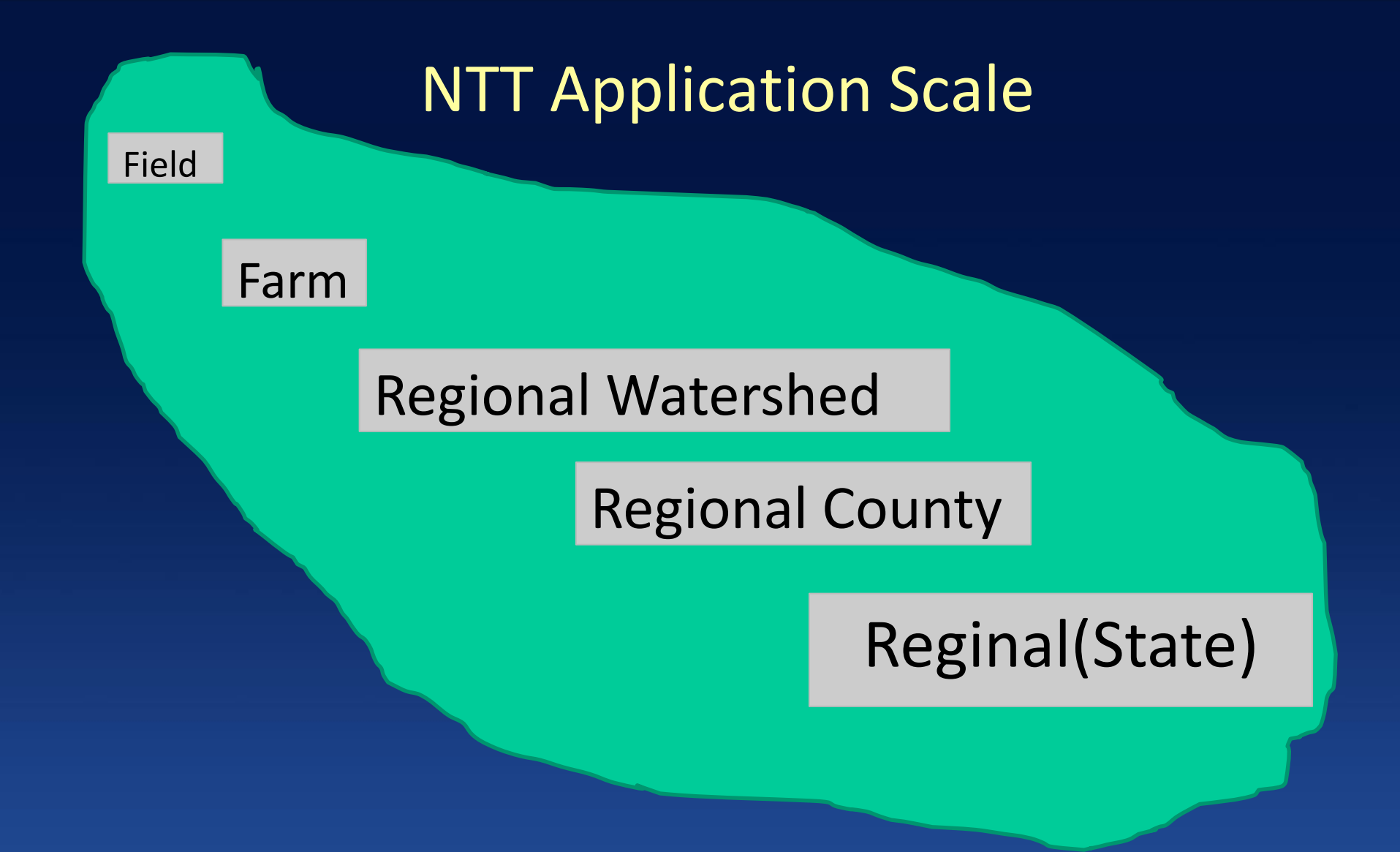

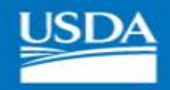

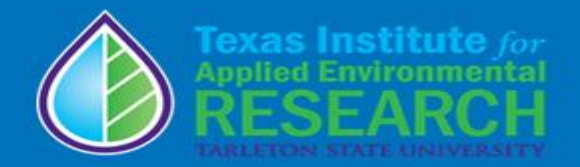

## NTT: Field and Farm (watershed) Simulation

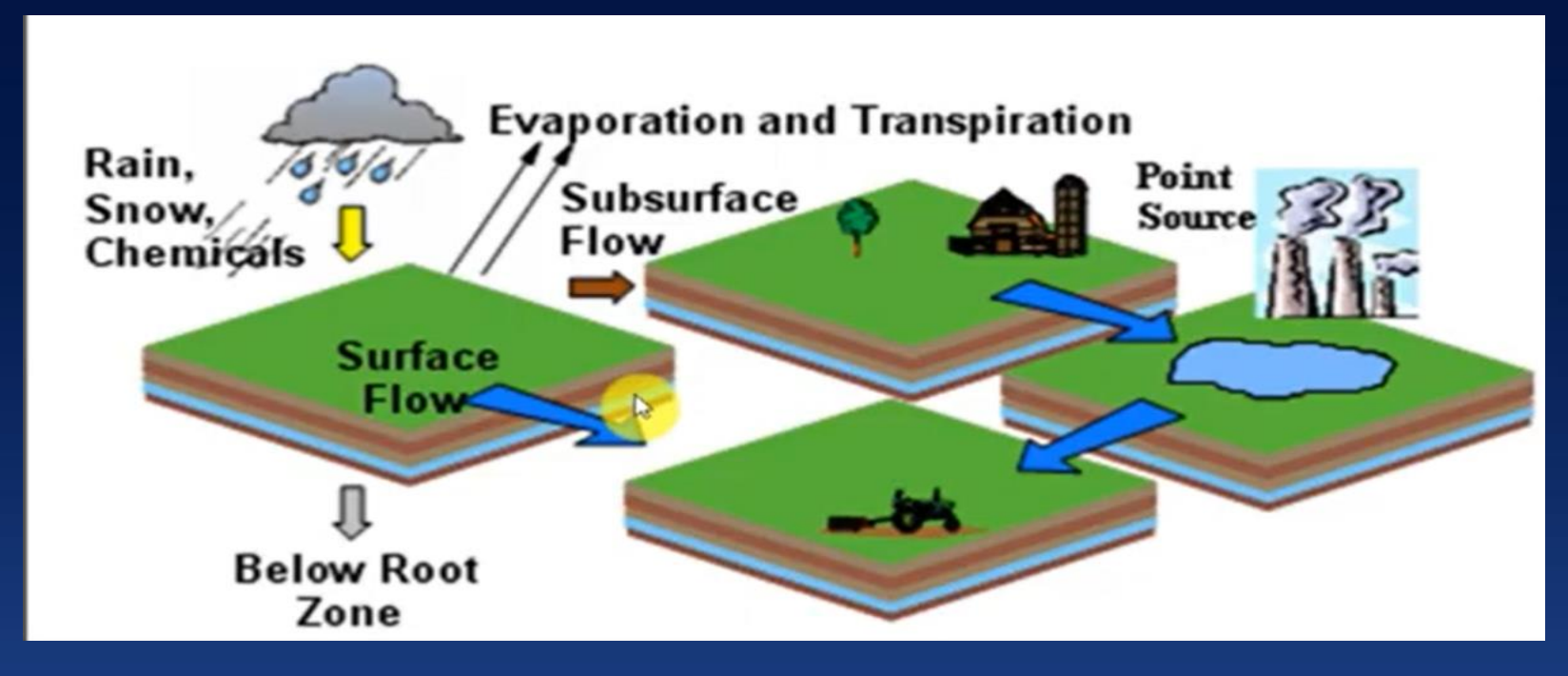

an example will be provided in part 2

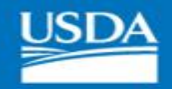

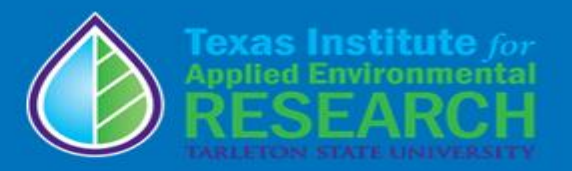

# Upcoming Regional NTT-RGN (watershed)

Example

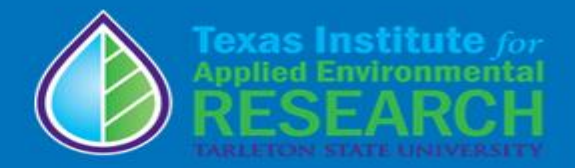

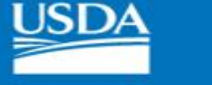

# Example Upcoming Regional Tool NTT-RGN (watershed, county, & state)

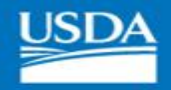

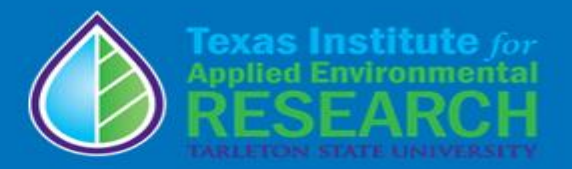

## NTT-RGN: County and Regional (e.g., State) Scale Simulation

- 100-ac field size is selected
	- Soils are selected from soil survey
	- Local weather data selected from Prism
	- Local management (current and alternative scenarios)
	- Results are presented in NTT-REG User Interface program

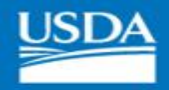

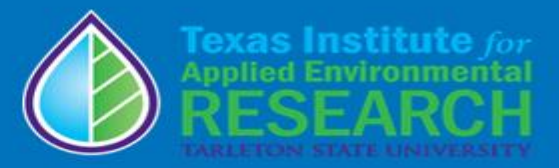

## NTT-RGN Program: An Example

### **Editing Scenario for County**

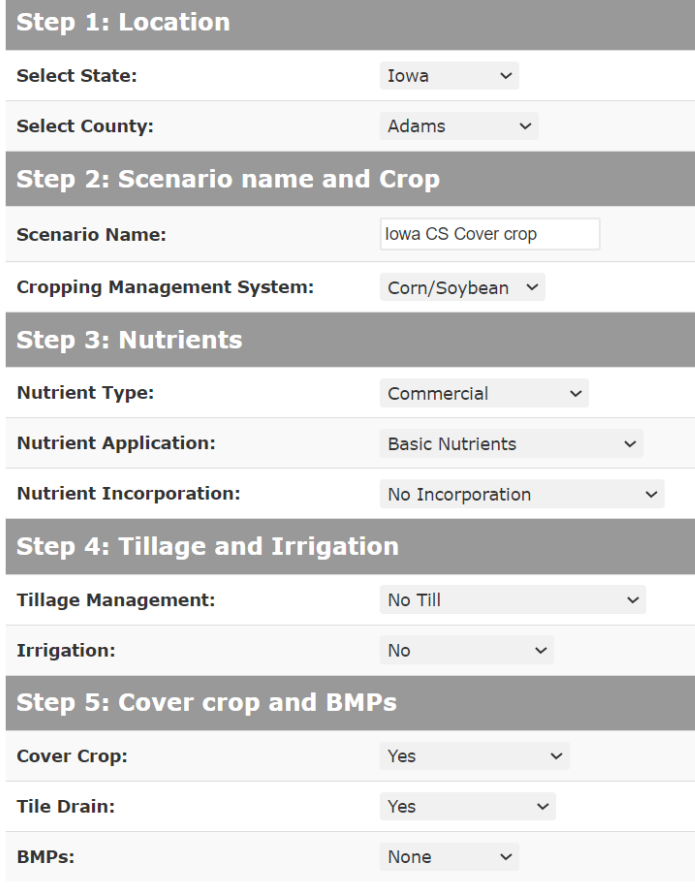

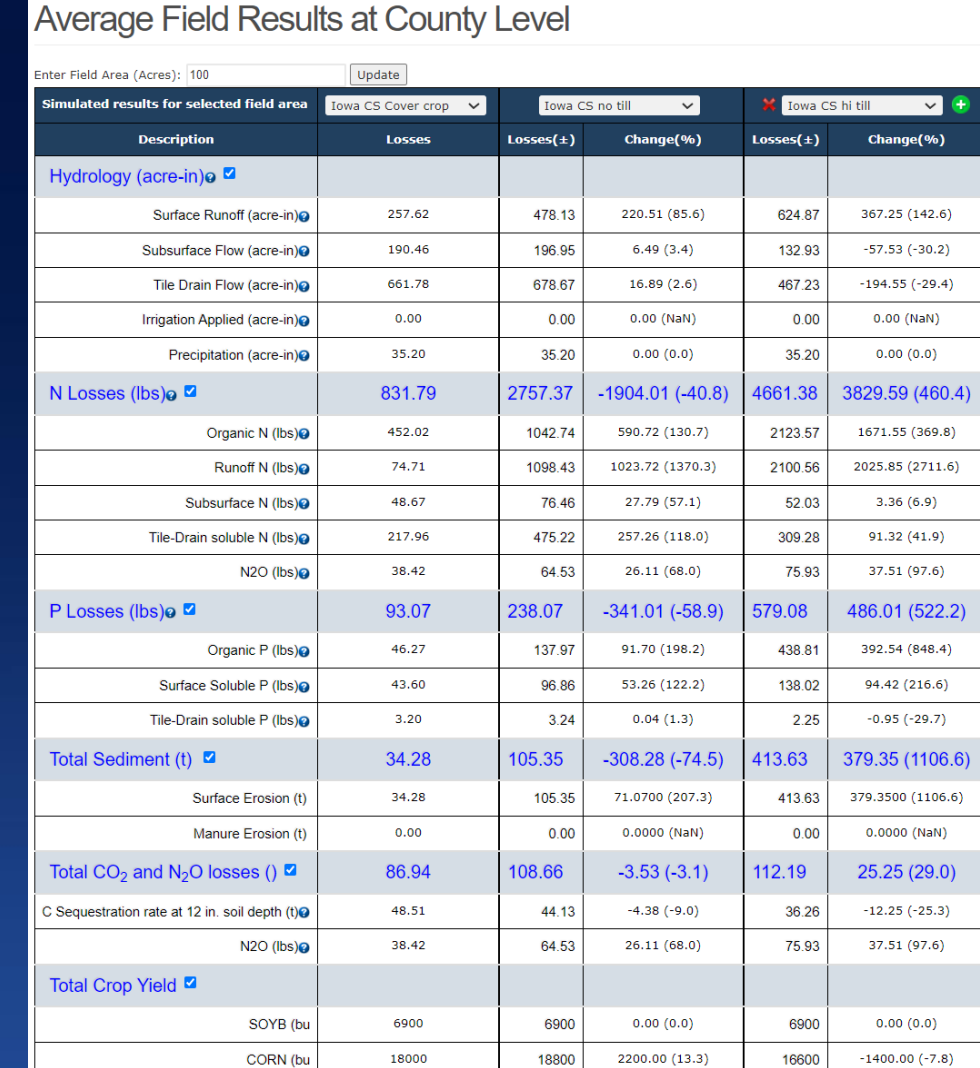

Slide 42

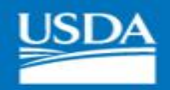

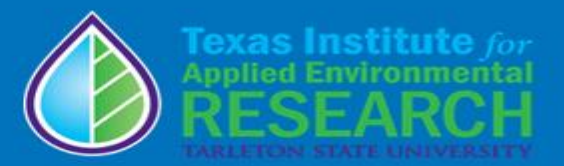

## Upcoming futures

- Releasing the version with modified APEX 1501 (August 2023)
- Updating NTT program (ongoing)
	- Science
	- Capabilities
	- Calibration and validation
	- Additional local and national level scenarios such as Climate change
- Expand NTT-RGN program to states beyond MD & IA (ongoing)
- Pesticides and herbicides (2024)
- Bacteria (2024)

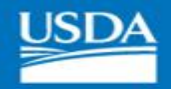

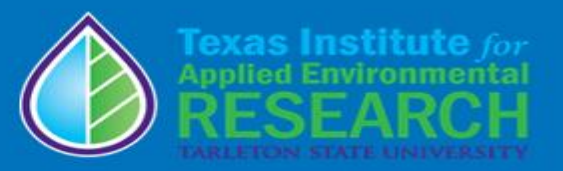

## Questions and Comments

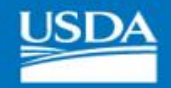

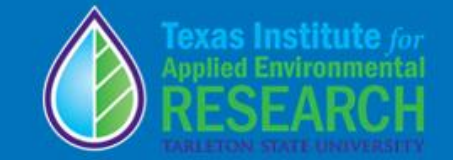

## An Overview of NTT (Demonstration via slides)

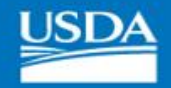

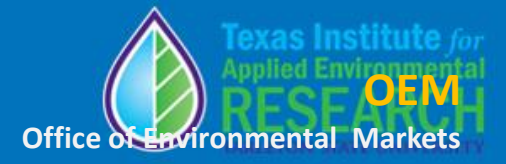

## A sample use Case

An IA SWCD staff is working with a farmer to evaluate 6 practice scenarios to encourage adoption on his/her farm (3 fields) using NTT tool

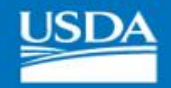

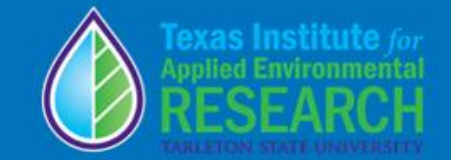

# Farm Description (Data Input)

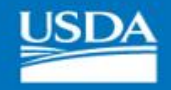

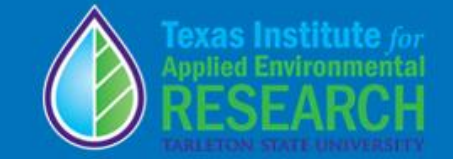

## Sample Farm Management Practices (Baseline)

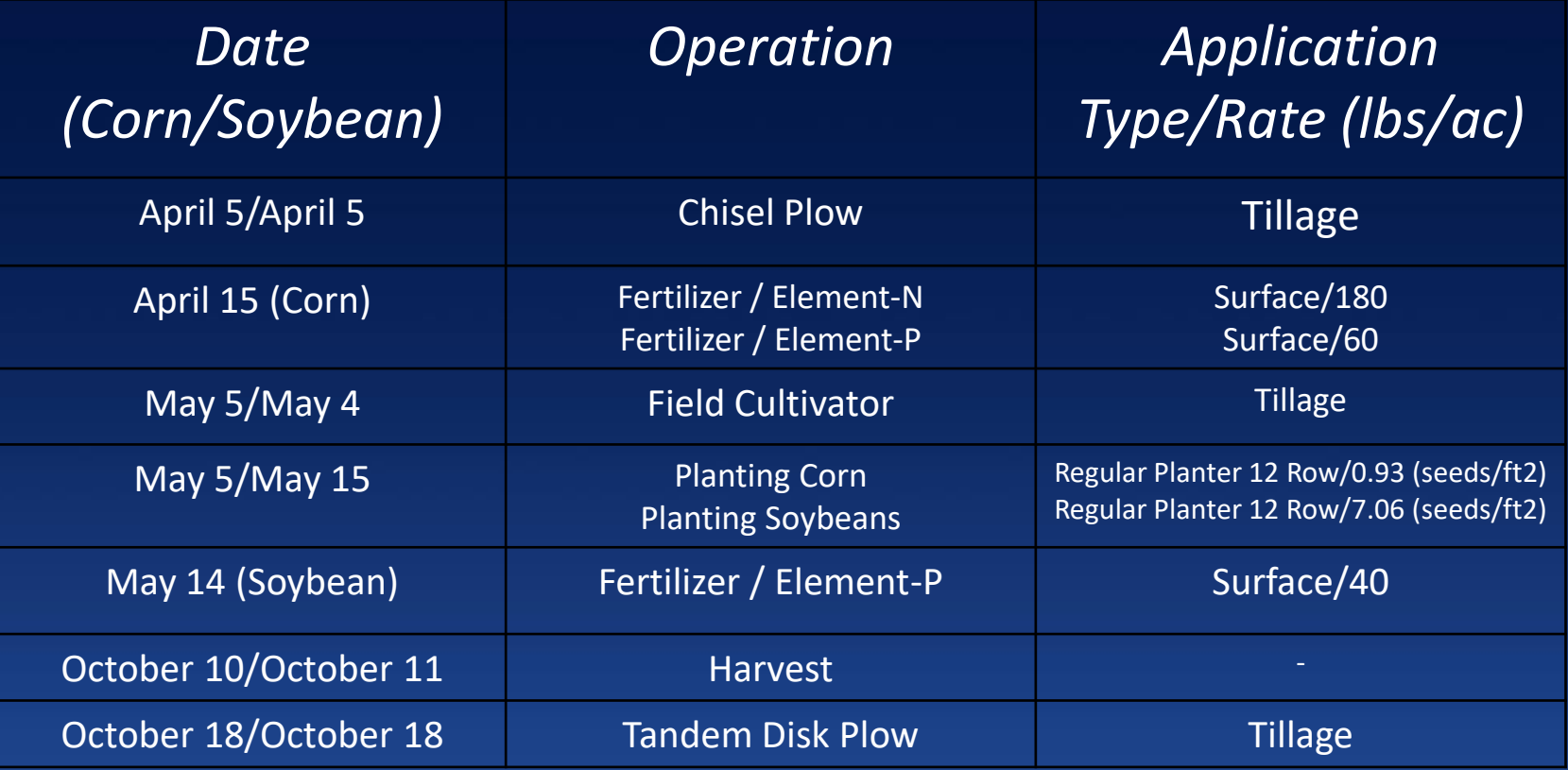

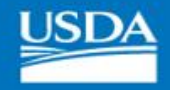

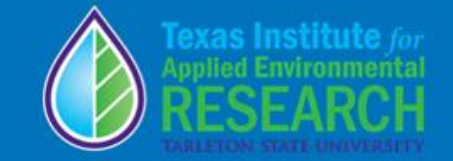

## Sample Conservation Practices

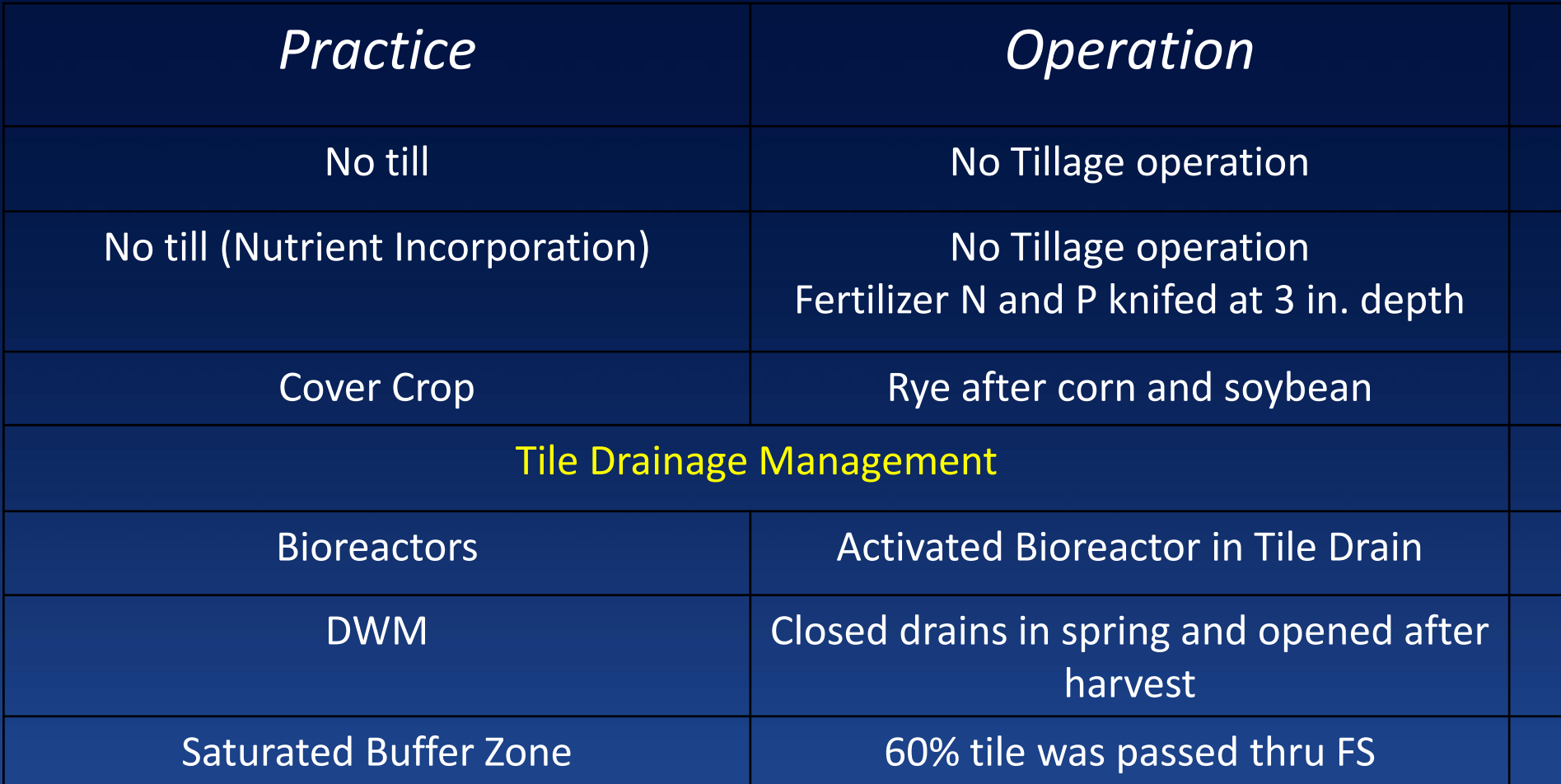

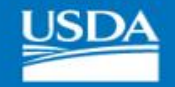

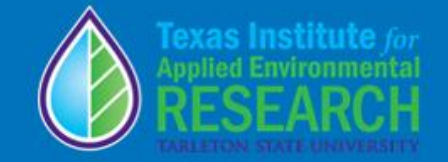

## Step 1. Account set up and general information page

### Welcome

Welcome to the Nutrient Tracking Tool (NTT) - a tool to estimate nutrient and sediment losses from crop and pasture. NTT was developed by the Texas Institute for Applied Environmental Research (TIAER) at Tarleton State University with funding and technical support from USDA's Office of Environmental Markets.

#### Sign in

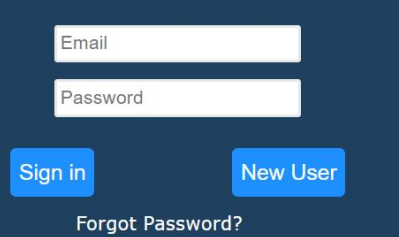

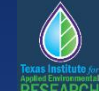

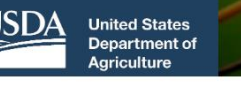

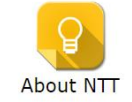

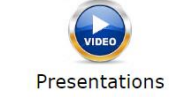

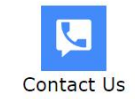

**Nutrient Tracking Tool (version 23-8)** 

 $\bullet$ 00000

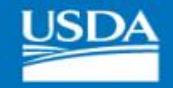

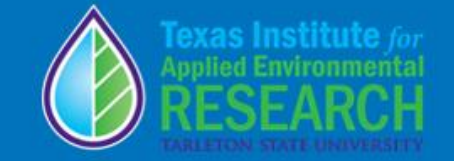

## Step 2. Create, upload, download, copy, or delete a project

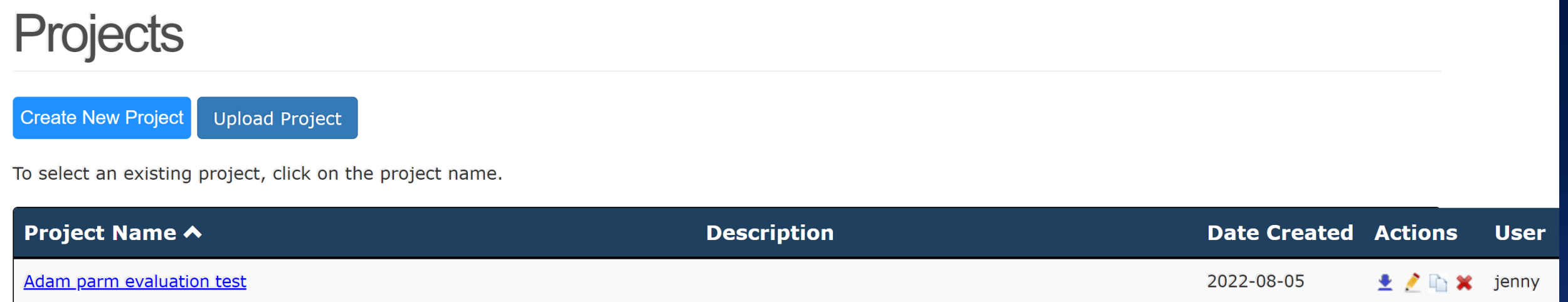

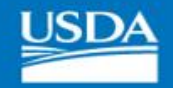

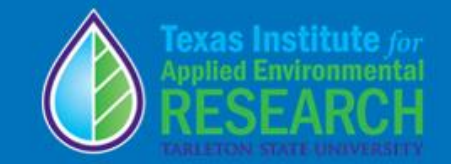

Step 3.<br>Field/farm<br>Selection

Home » Projects » Iowa Demo » Soils » Layers Handblown Glass **Area of Interest (AOI)**  $\omega \approx$ F 7 Map **Satellite** Option1: Zoom and draw AOI @  $\mathbf{L} \cdot \mathbf{J}$ A. Zoom to the AOI using Forage Ge Internone of the following choices 1. Address 1802 Paddock, Stephenville, TX 260th St 260th St 260th St 260th St 2. Latitude, Longitude  $\mathbb{R}$ 32.231012, -98.215376  $\mathbf{Q}$ 3. State and County **Select State**  $\check{~}$  $\checkmark$ 4. Manual zoom on the map Field 1 B. Use the drawing utility V on the map to draw the AOIs Field 3 Field 2 Option2: Upload Shapefile @ Choose File | No file chosen **Upload Drawing tools** How to draw AOIs @ Submit Remove AOI Used to draw a field ÷ y Used to move the map Used to zoom in or out Googl

#### Save Project As  $\bullet$

Keyboard shortcuts | Map data @2023 Imagery @2023, Maxar Technologies, USDA/FPAC/GEO | 100 m L Terma of Use | Report a map error

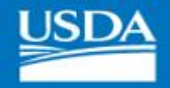

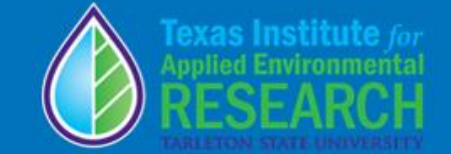

## Actual Field photos

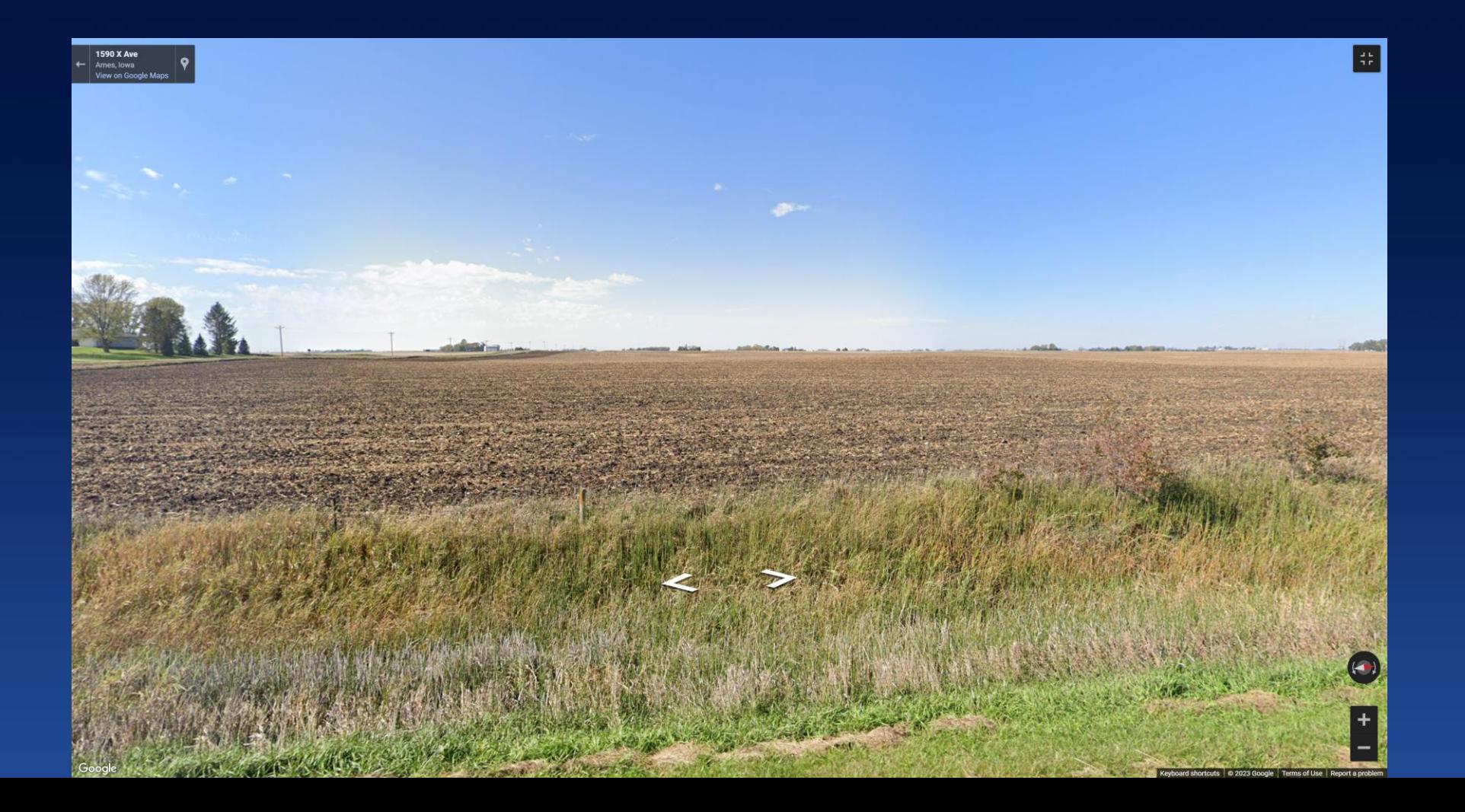

Slide 9

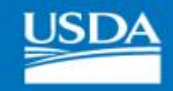

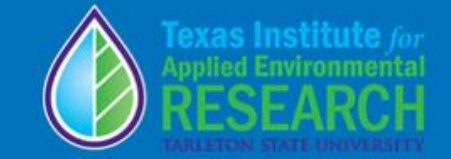

## Step 4. Field information and selection

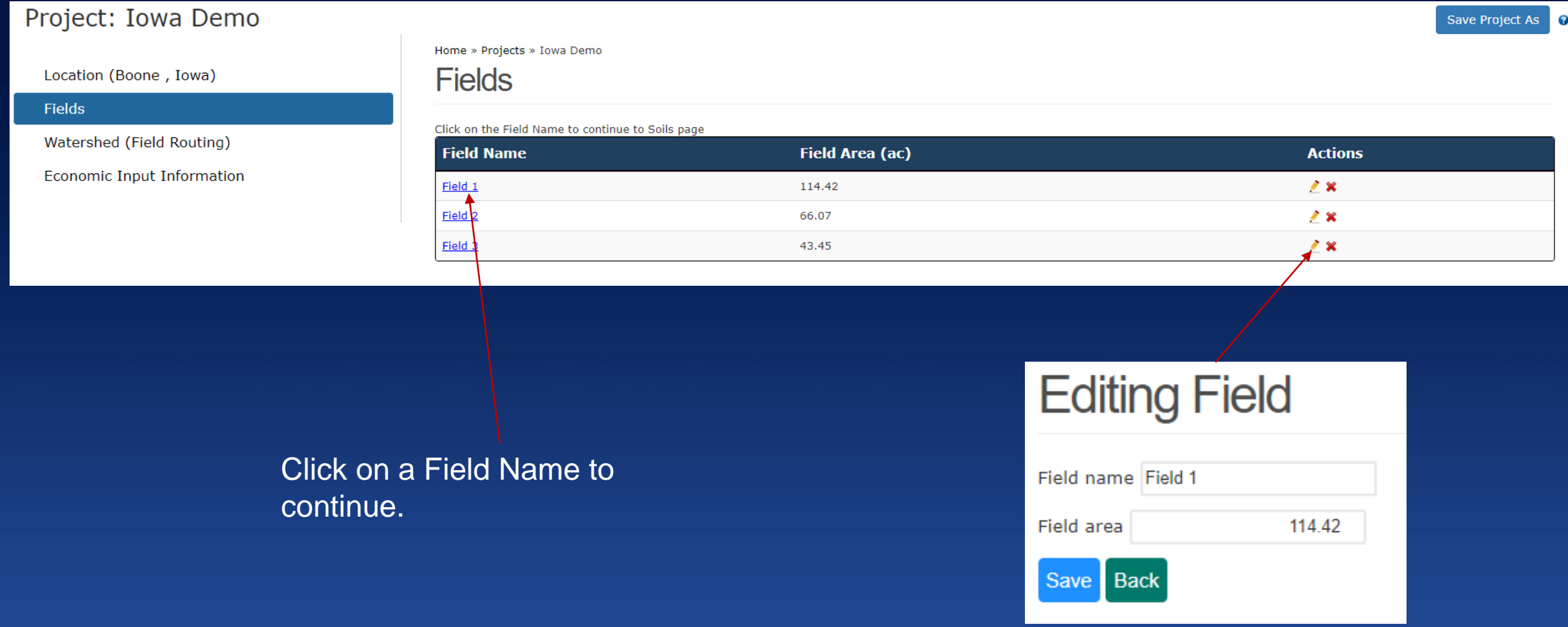

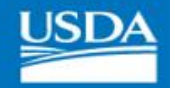

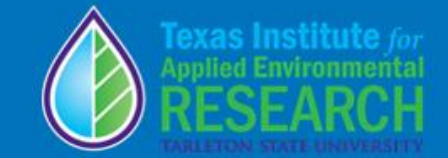

## Soil page (optional)

Home » Projects » Iowa Demo » Fields » Field 1 » Soils

### **Soils**

The soils information are coming from the SSURGO database from NRCS web page. For more information or see the soils information directly in NRCS Web Soil Survey page use this link: websoilsurvey.usda.gov

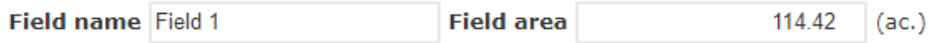

#### **Create New Soil**

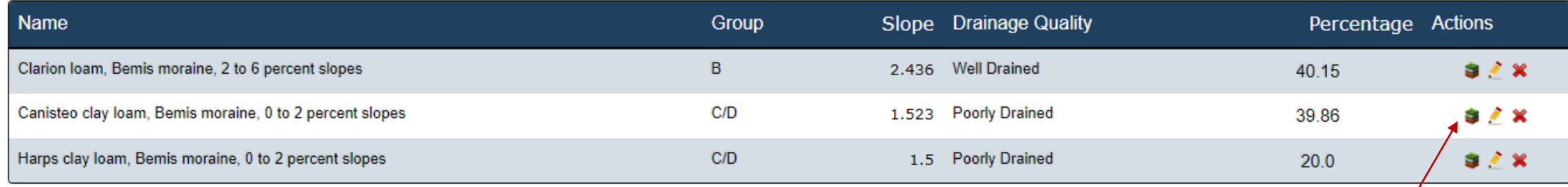

#### **Continue to Weather**

Features like soil layer creation, editing, and deletion is available only to NTT-RE version.

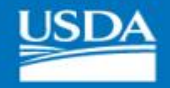

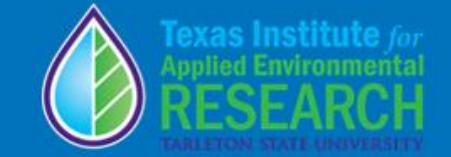

## Soil page for public version (optional)

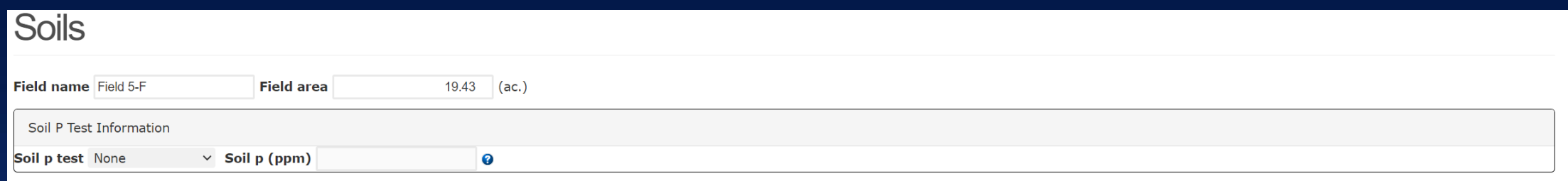

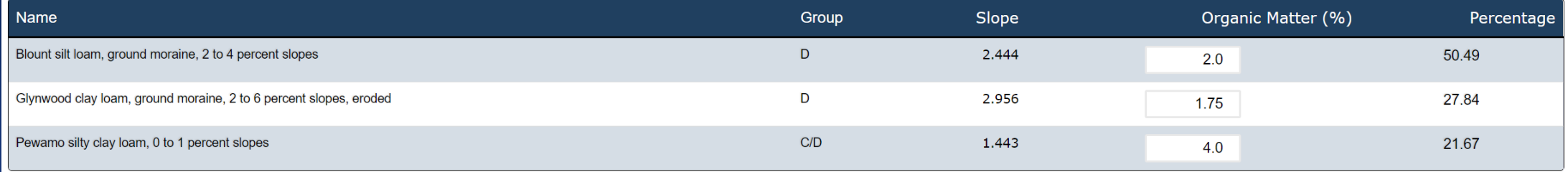

**Save and Continue** 

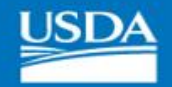

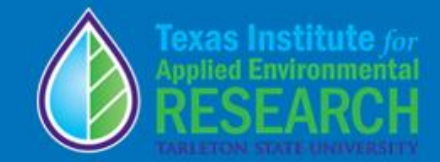

## Soil page for RE version (Optional)

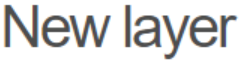

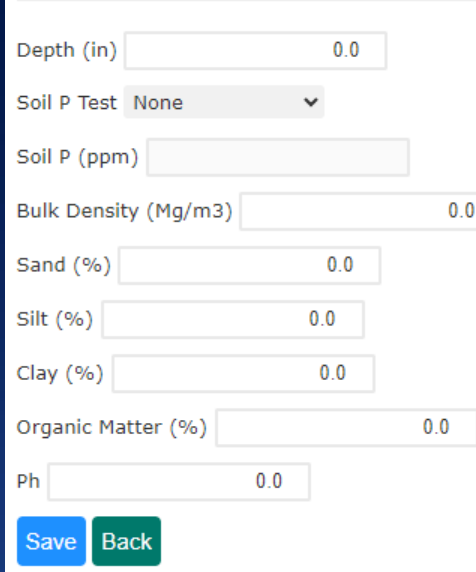

Home » Projects » Iowa Demo » Fields » Field 1 » Soils: Clarion loam, Bemis moraine, 2 to 6 percent slopes » Layers

Layers

#### Create New Soil Layer **Back to Soils**

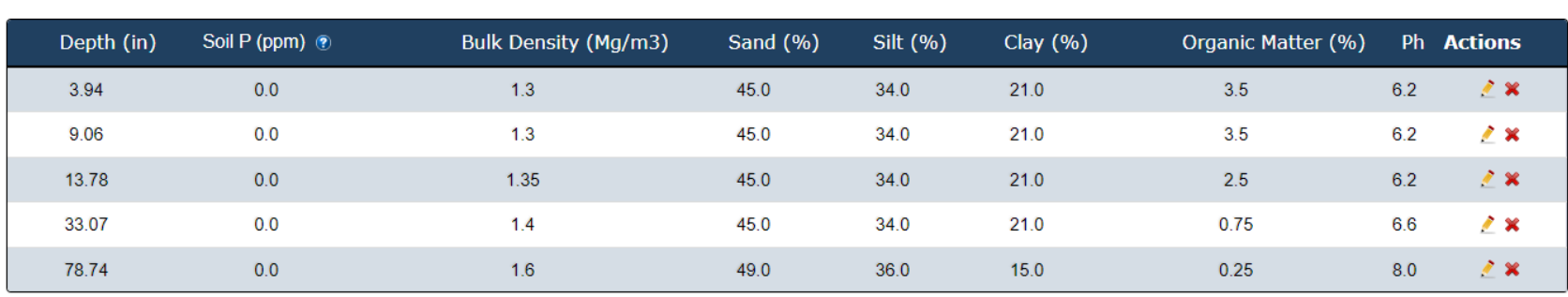

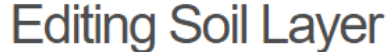

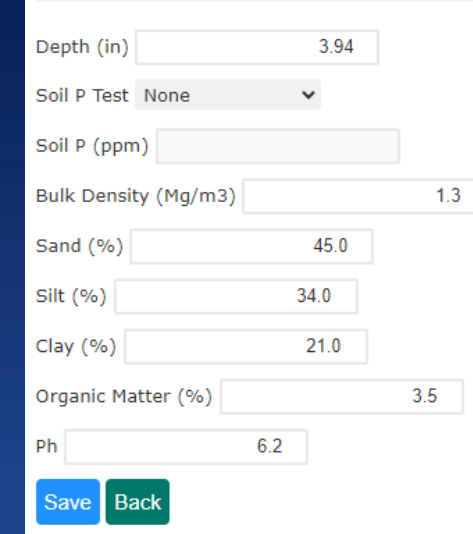

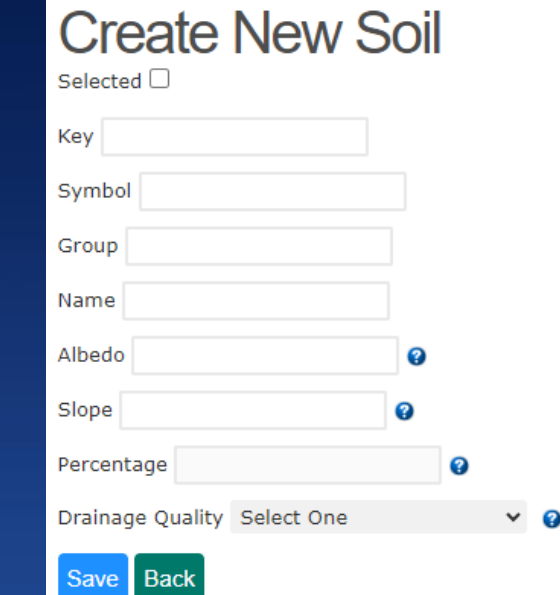

### **Editing Soils** Selected V

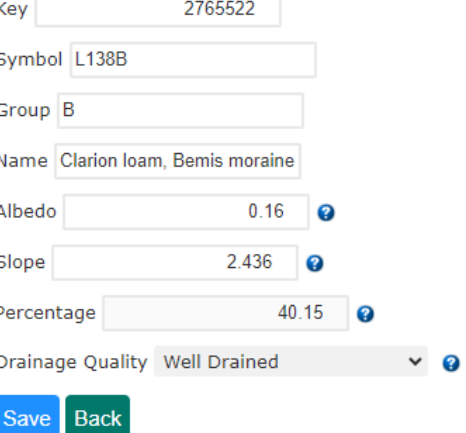

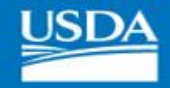

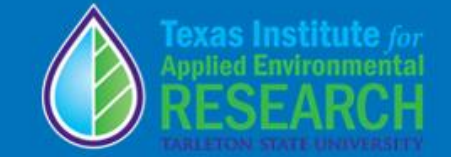

## Weather page for RE version (optional)

Home » Projects » Iowa Demo » Fields » Field 1 » Weather

### Weather

- 41.9766, -93.7215, N41.95833W93.70833.wth @
- Weather Information Using PRISM Data
- O Load your Own Weather File
- O Load Using Specific Coordinates (USA only)

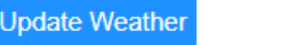

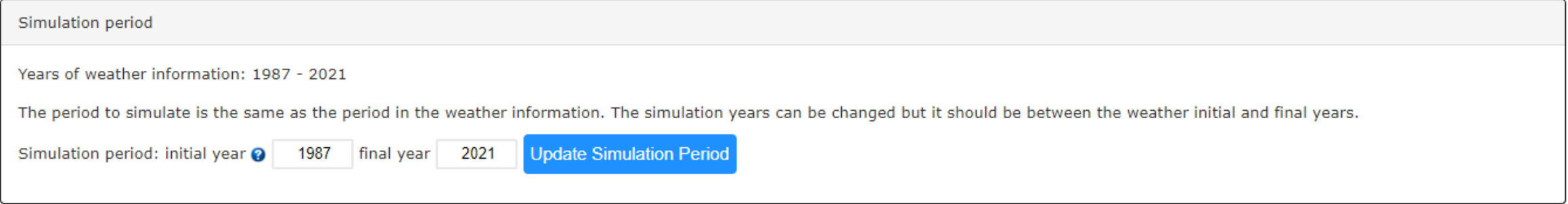

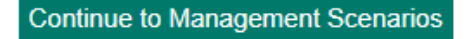

Current weather period for NTT includes year 1987 to 2021.

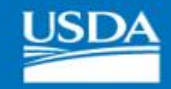

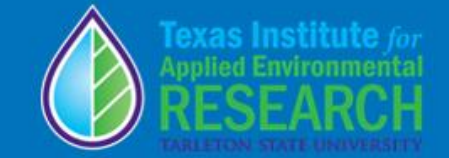

## Step 5. Management setup

### Project: Iowa Demo

Save Project As 0

### Location (Boone, Iowa) Fields (Field 1)

**Soils** 

Weather

#### > Management Scenarios

**Water Quality Results** 

**Tabular Results** 

All Years

**Dry Years** 

Wet Years

**Graphical Results** 

Annual

Monthly

**Economic Results** 

**Utility Files** 

Watershed (Field Routing)

**Economic Input Information** 

Home » Projects » Iowa Demo » Fields » Field 1 » Scenarios

### NTT Management Scenario Input and Simulation

**Create New Scenario** Copy Scenario from other project/field **Economic & Water Quality Simulation Water Quality Simulation** 

To see the scenario operations click the name of the scenario in the list below. To download a simulation folder click, under actions column and in front of the scenario you want to download to,  $\bullet$ 

View Results View Economic Results

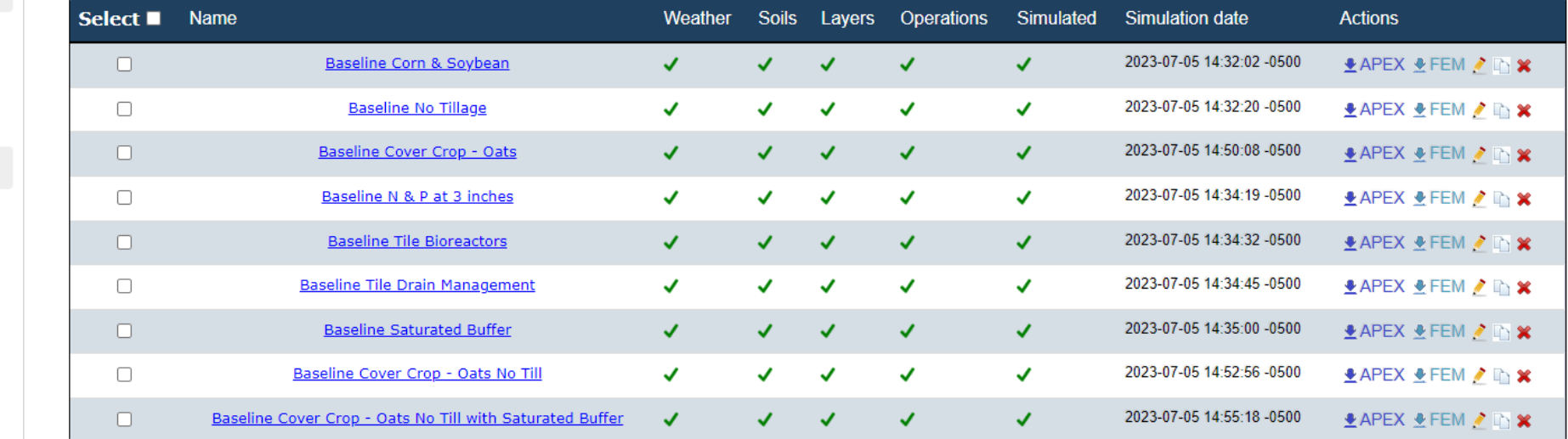

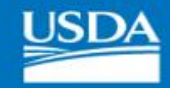

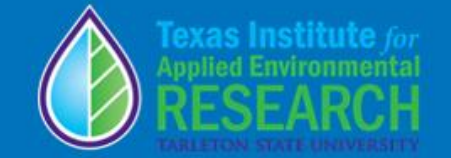

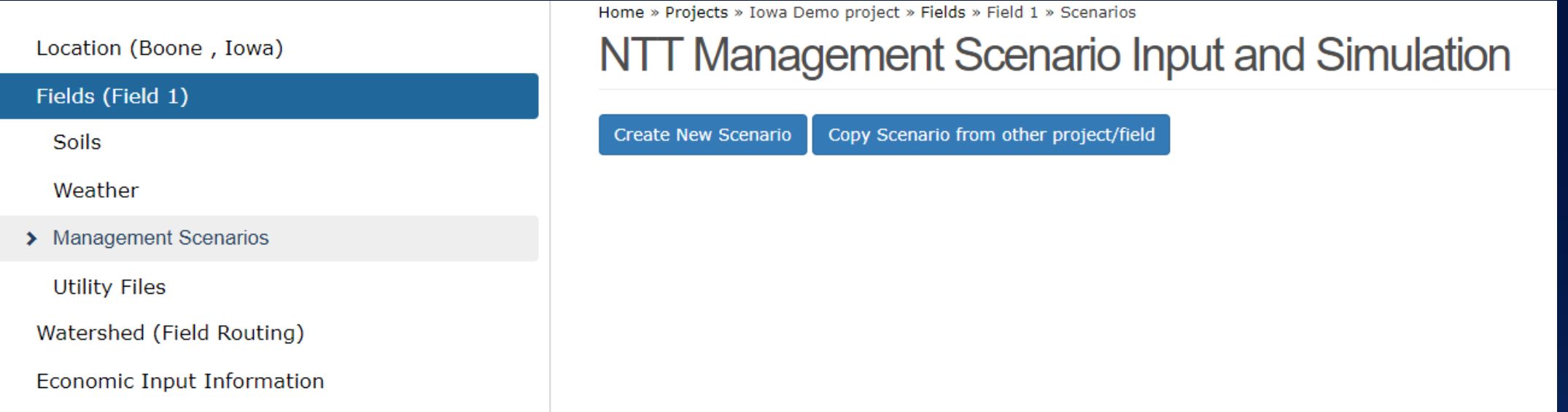

Newly created scenario will be presented with these page options.

### Operations

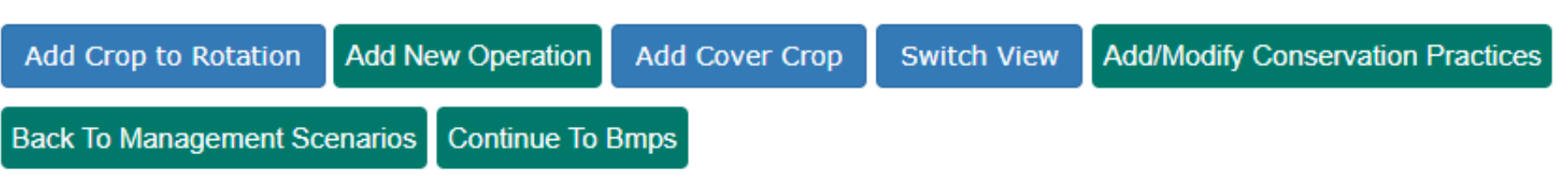

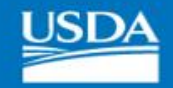

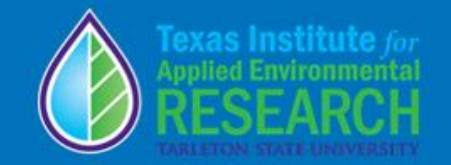

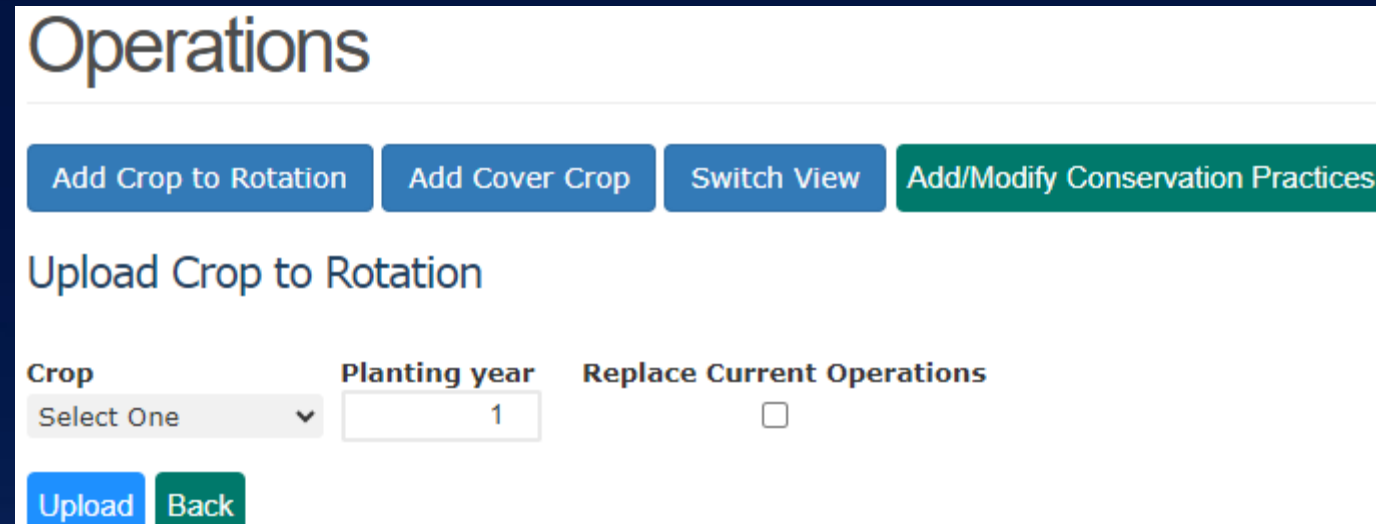

Options to add a Crop Rotation.

### **Operations**

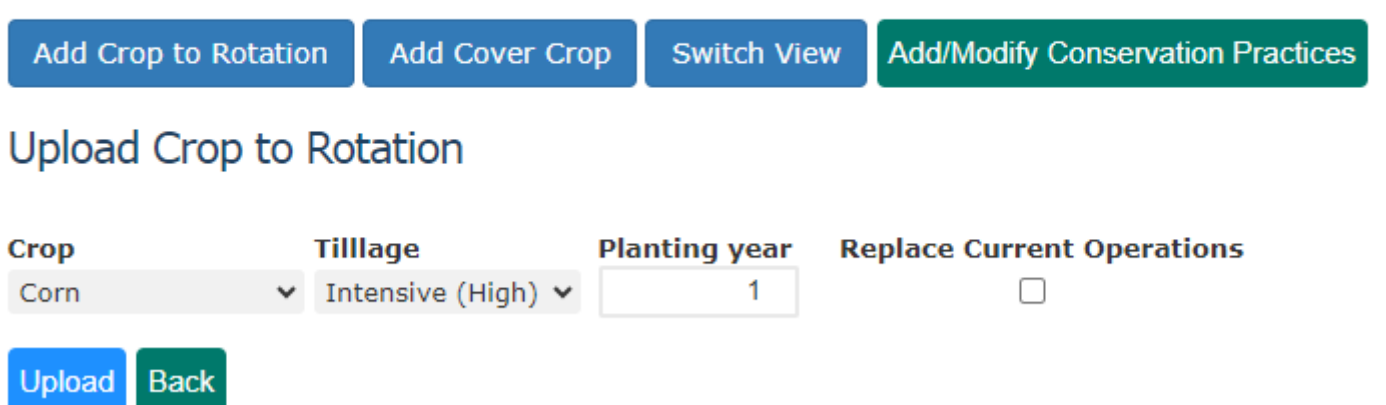

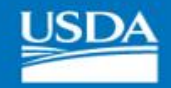

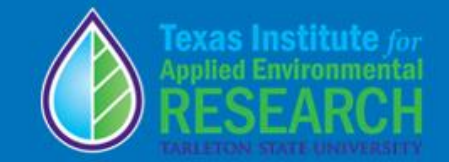

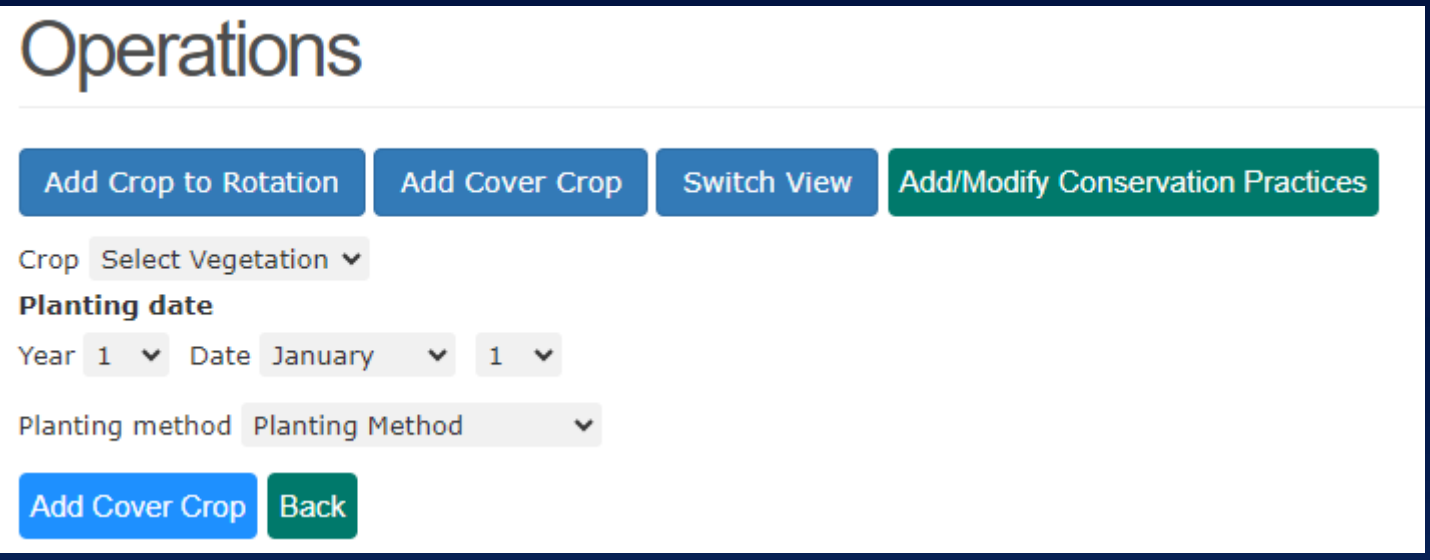

Options to add a Cover Crop.

### **Operations**

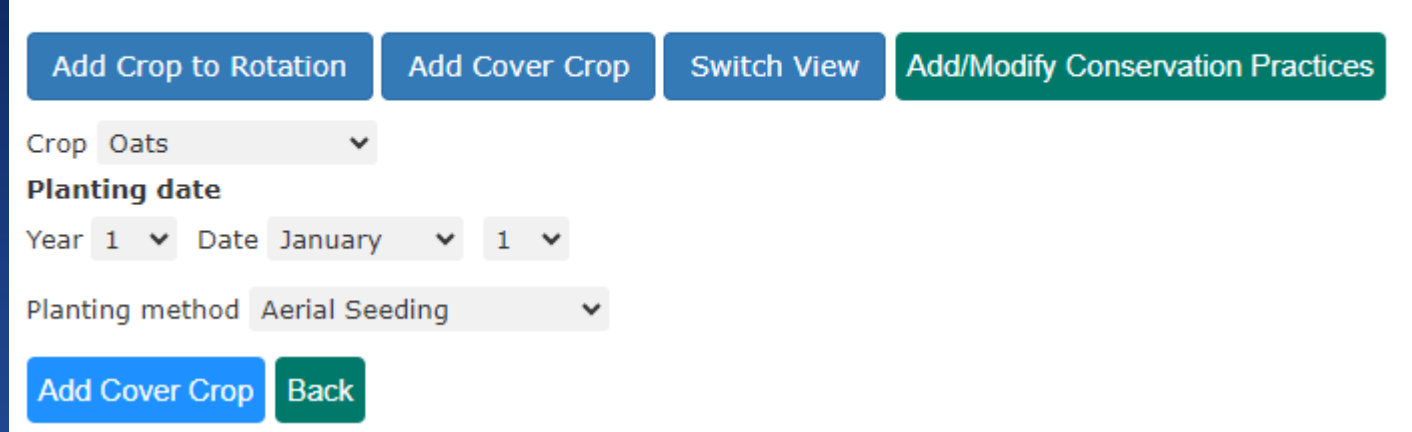

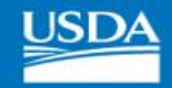

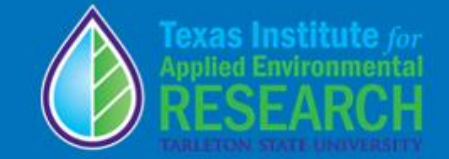

Save Project As ?

### Project: Iowa Demo

 $\rightarrow$  Operations (15)

Watershed (Field Routing)

Location (Boone, Iowa)

Fields (Field 1)

Soils

Weather

**Utility Files** 

Home » Projects » Iowa Demo » Fields » Field 1 » Scenarios » Baseline Corn & Soybean » Operations

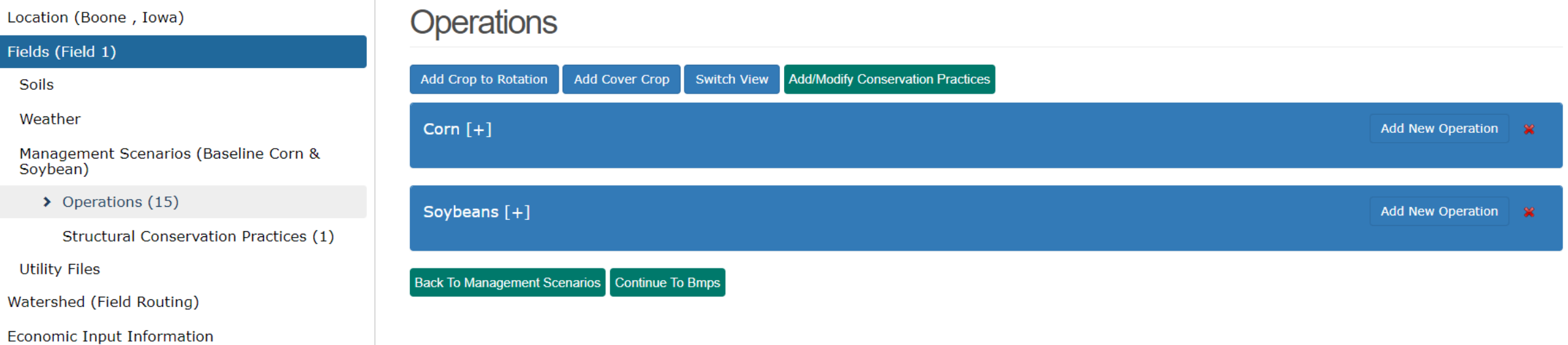

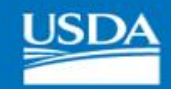

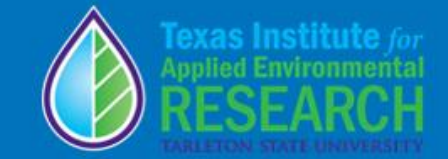

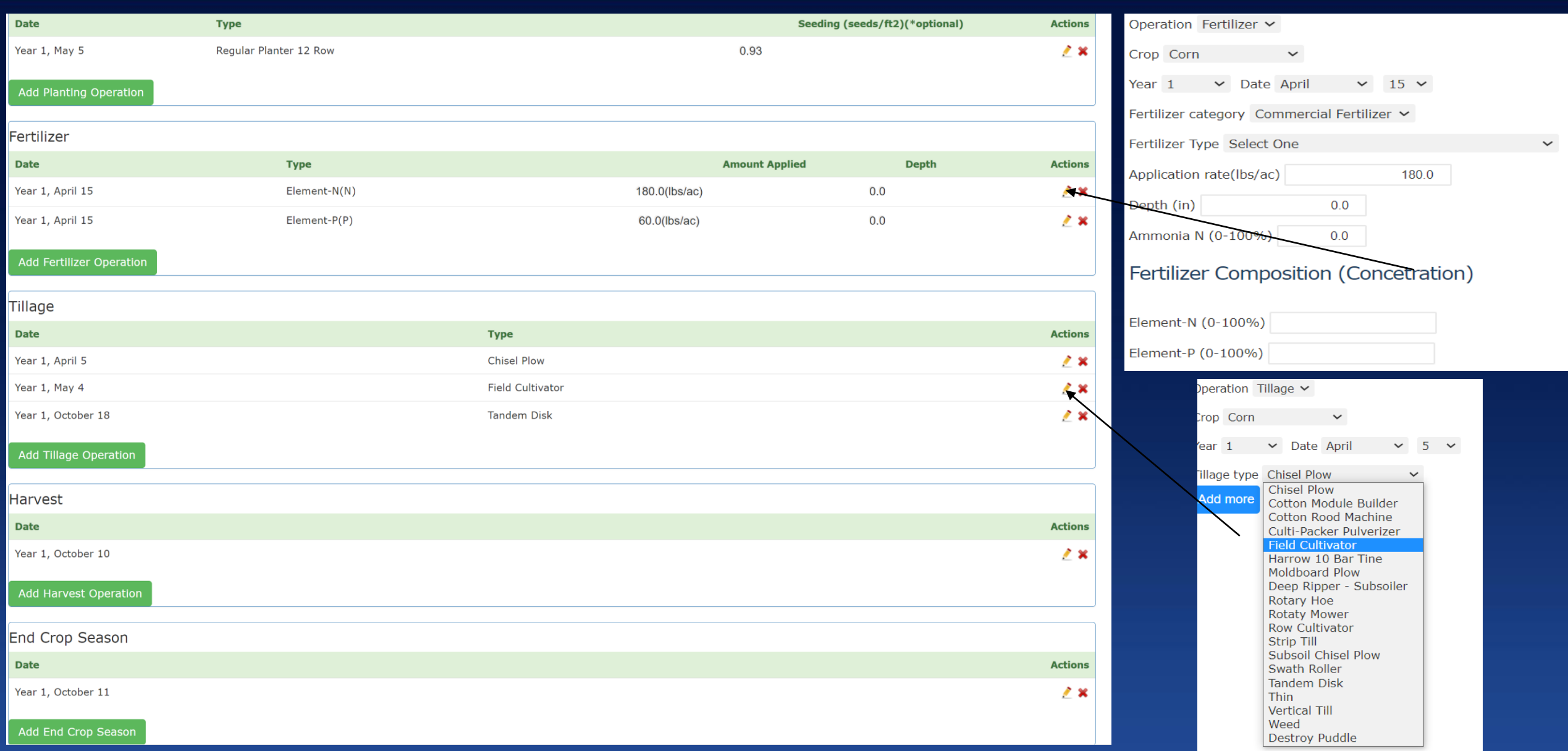

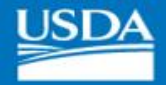

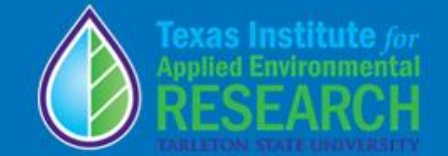

Save Project As

Home » Projects » Iowa Demo » Fields » Field 1 » Scenarios » Baseline Corn & Soybean » Operations

### **Operations**

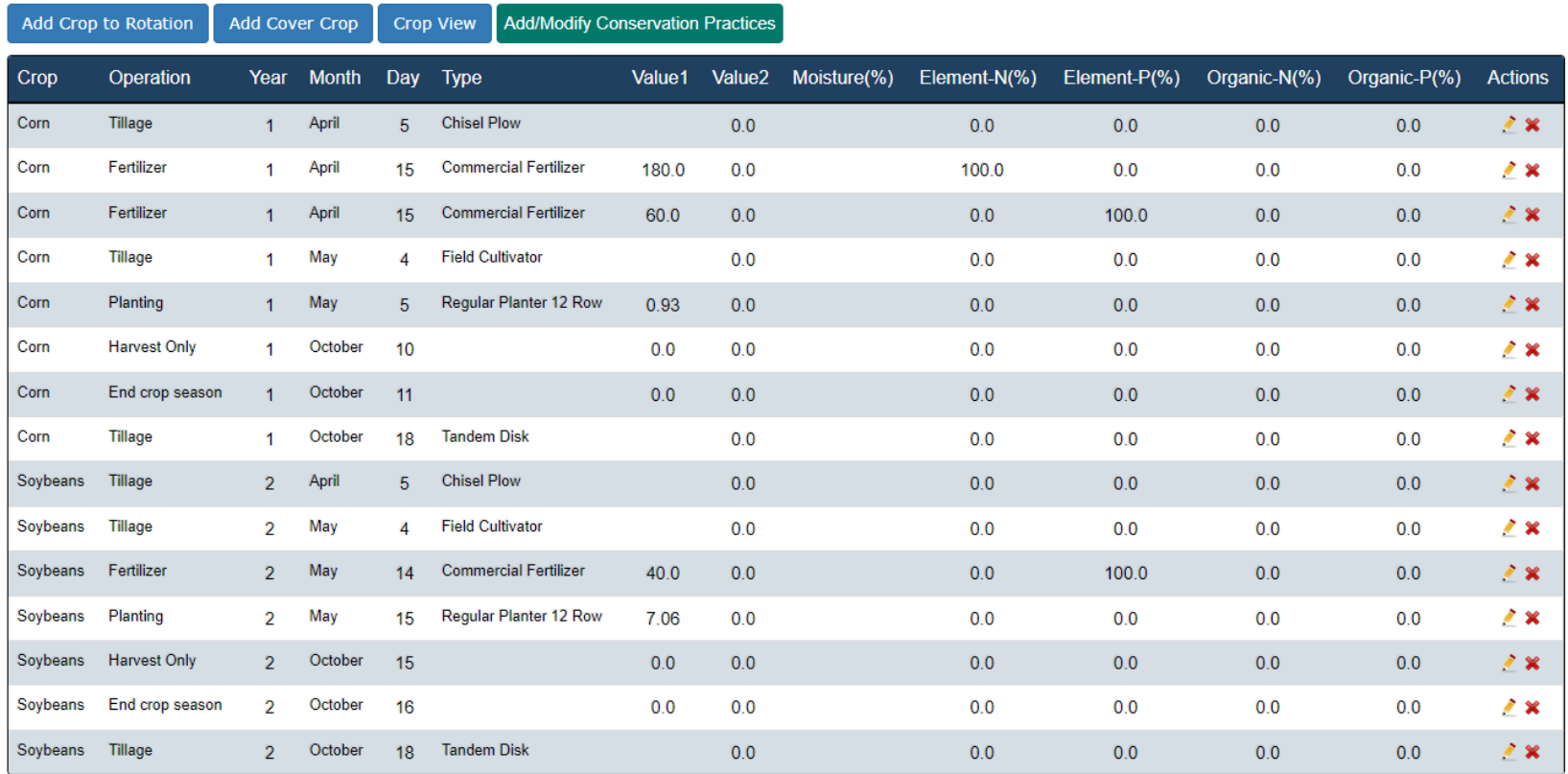

Back To Management Scenarios Continue To Bmps

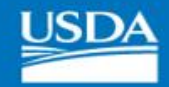

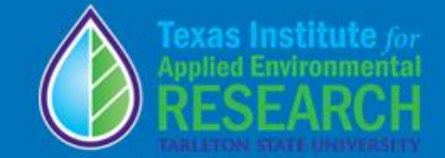

### **Structural Conservation Practices**

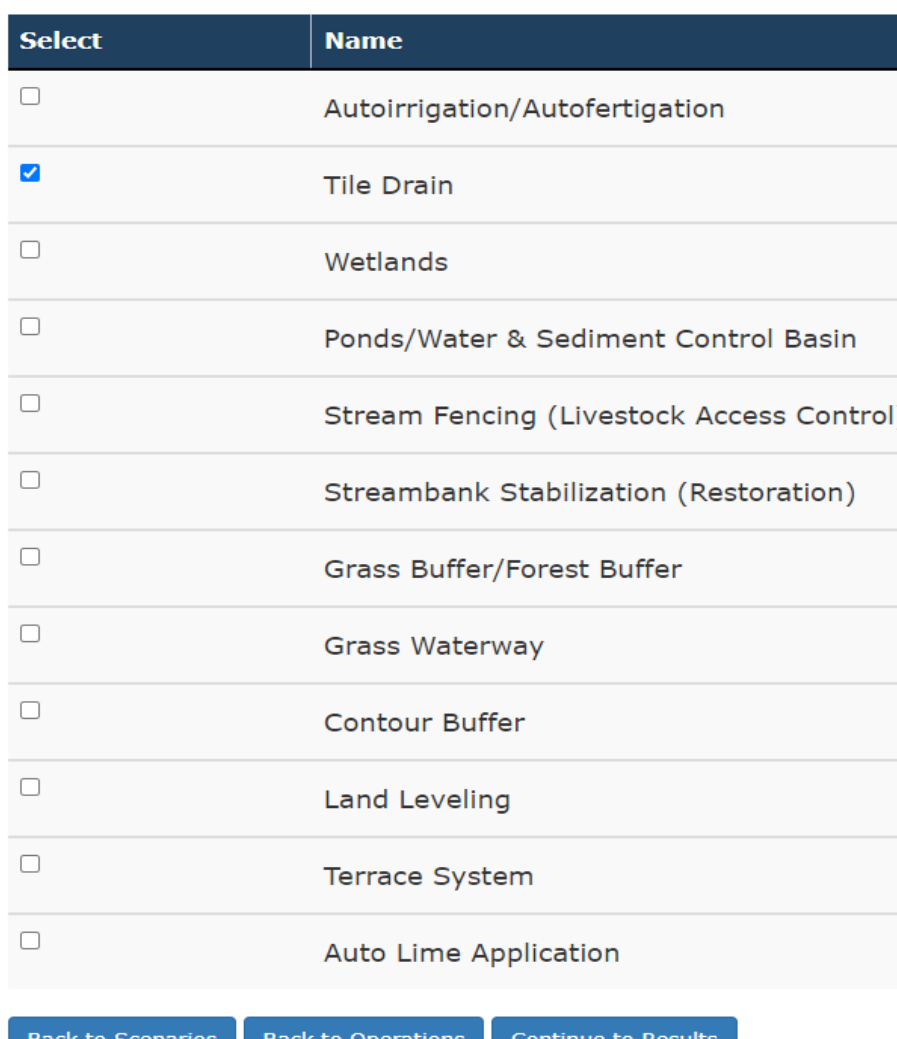

## Conservation practices selections

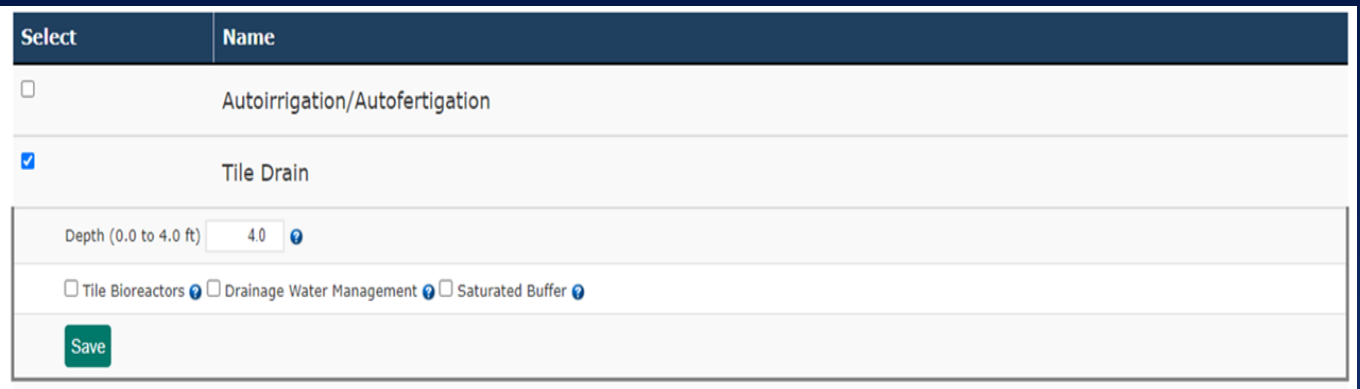

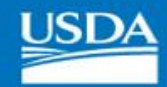

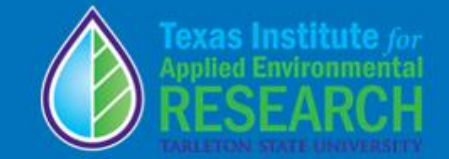

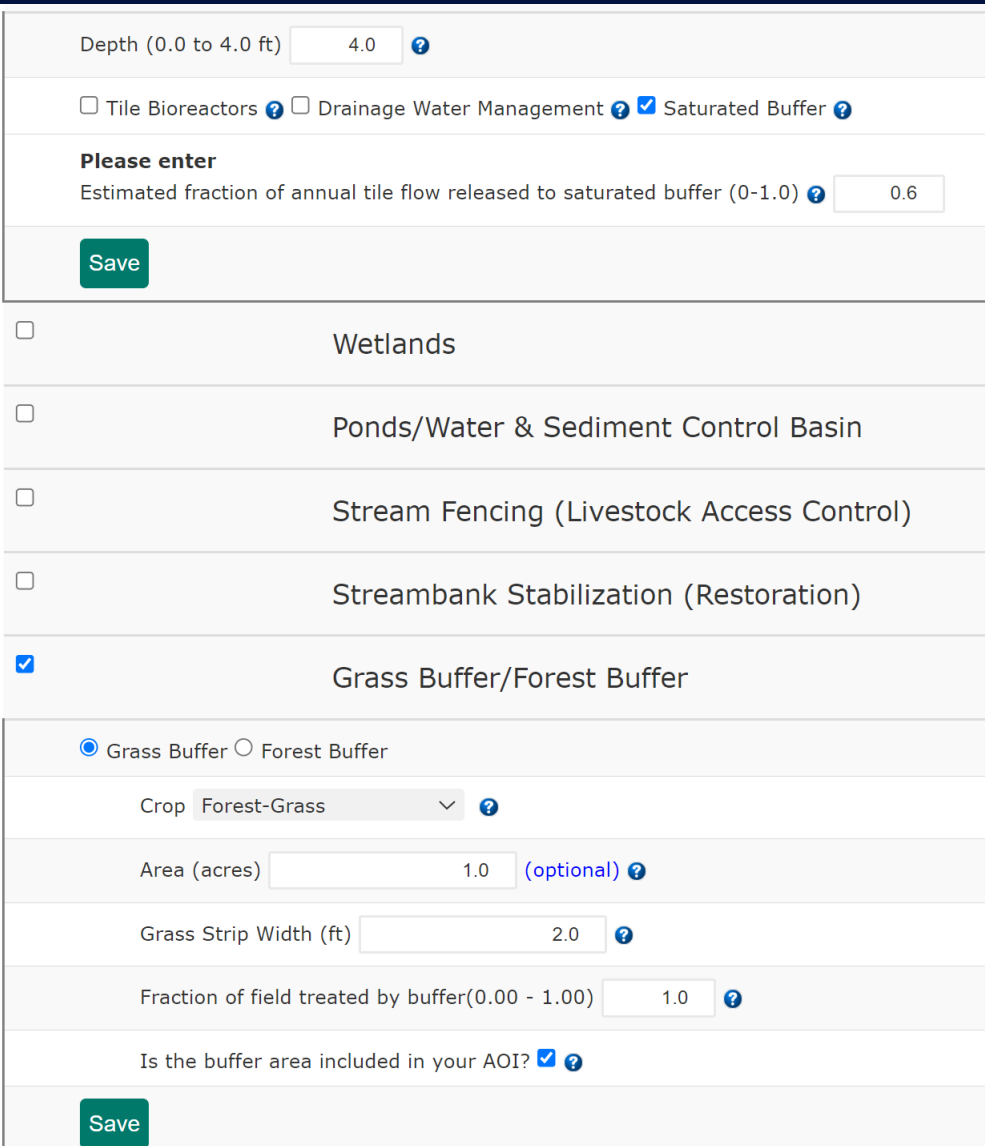

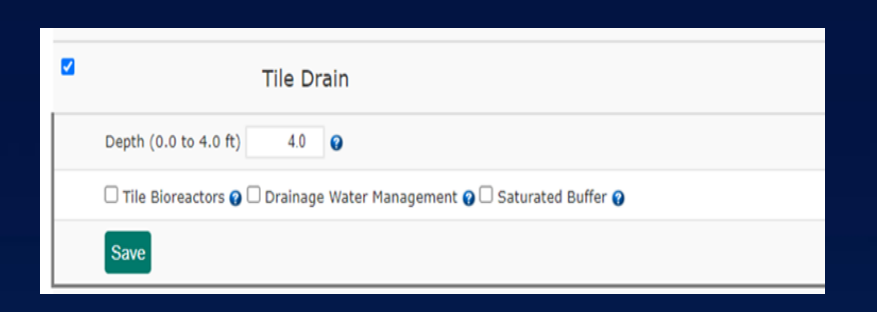

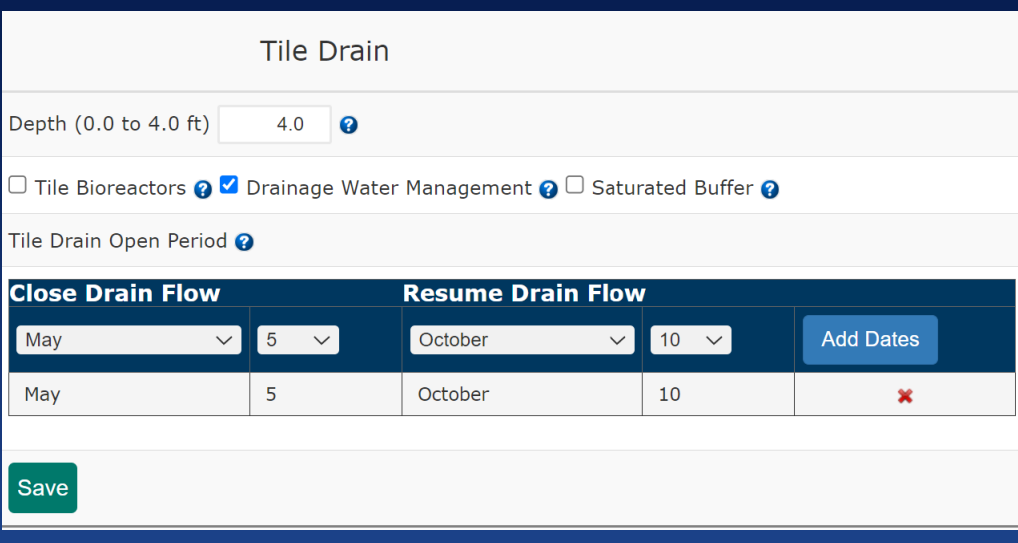

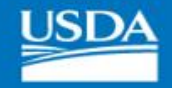

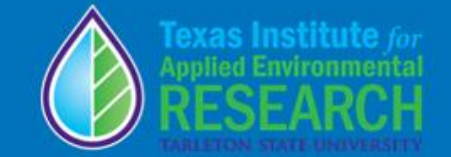

## Step 6. Simulation

### NTT Management Scenario Input and Simulation

#### **Create New Scenario** Copy Scenario from other project/field

Water Quality Simulation Economic & Water Quality Simulation

To see the scenario operations click the name of the scenario in the list below.

To download a simulation folder click, under actions column and in front of the scenario you want to download to,  $\blacklozenge$ 

View Results | View Economic Results

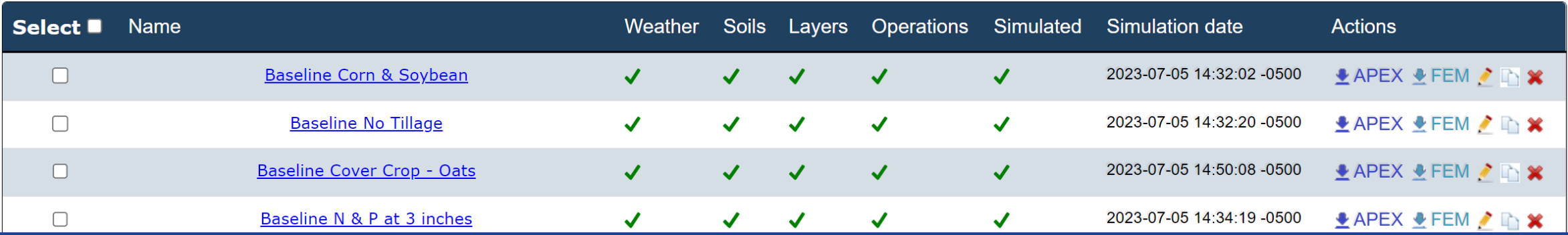

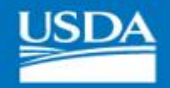

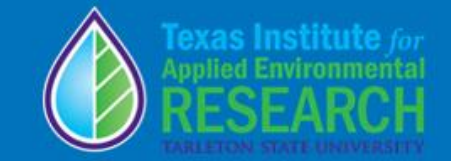

# TABULAR RESULTS Outputs

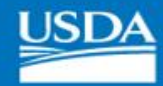

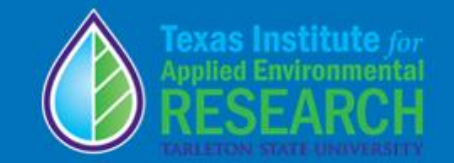

### **All Years Water Quality Results O** Per Acre Final year Initial year Download PDF Download Excel **Tabular Results** 2005  $\sim 2018$ **All Years**  $\rightarrow$ **Dry Years Wet Years Graphical Results** Annual Monthly Scenarios: 1. Baseline (HT) 2. Baseline (NT)

3. NT (CC)

4. NT 3-in fertil Inc.

CP Results (Per Acre) Field 1, 1988-2021

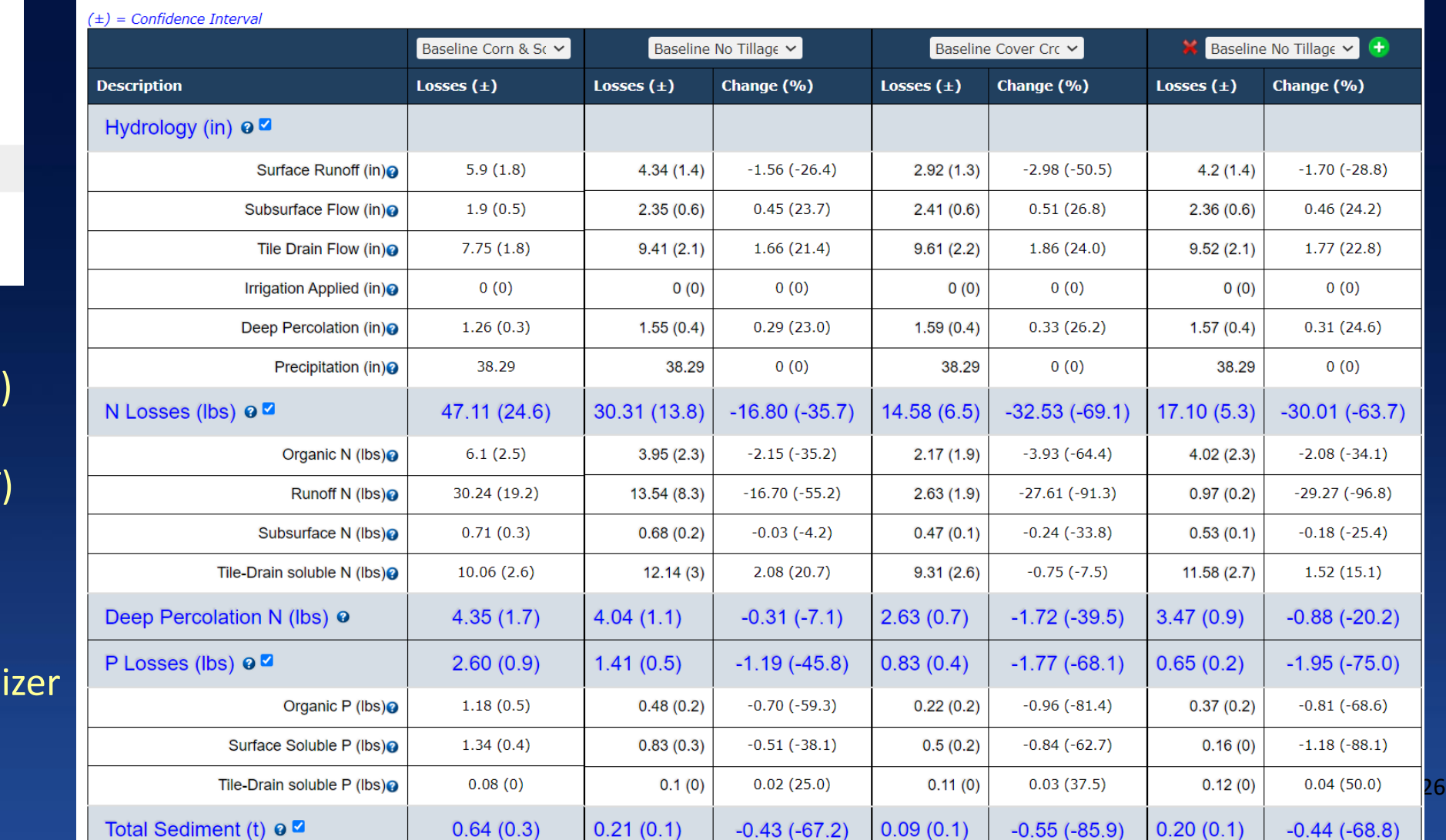

○ Total Field Area

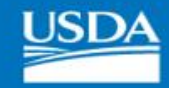

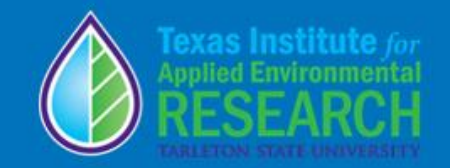

Scenarios: 1. Baseline (HT)

2. Baseline (NT)

3. NT (CC)

4. NT 3 -in fertilizer Inc.

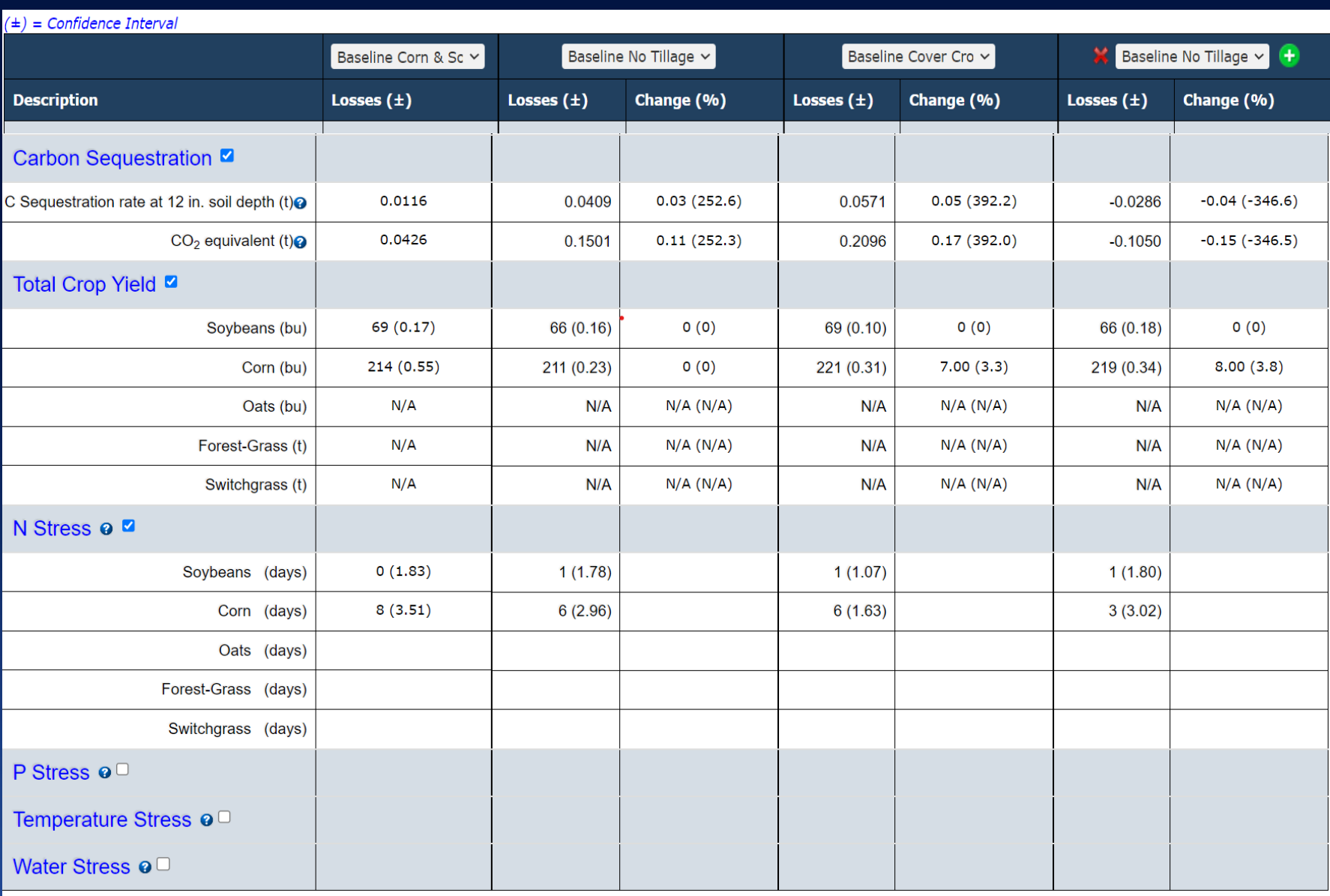

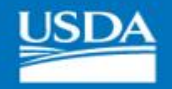

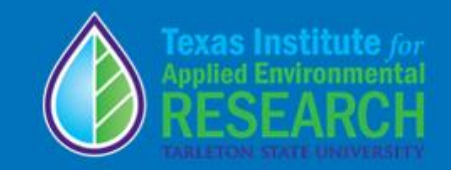

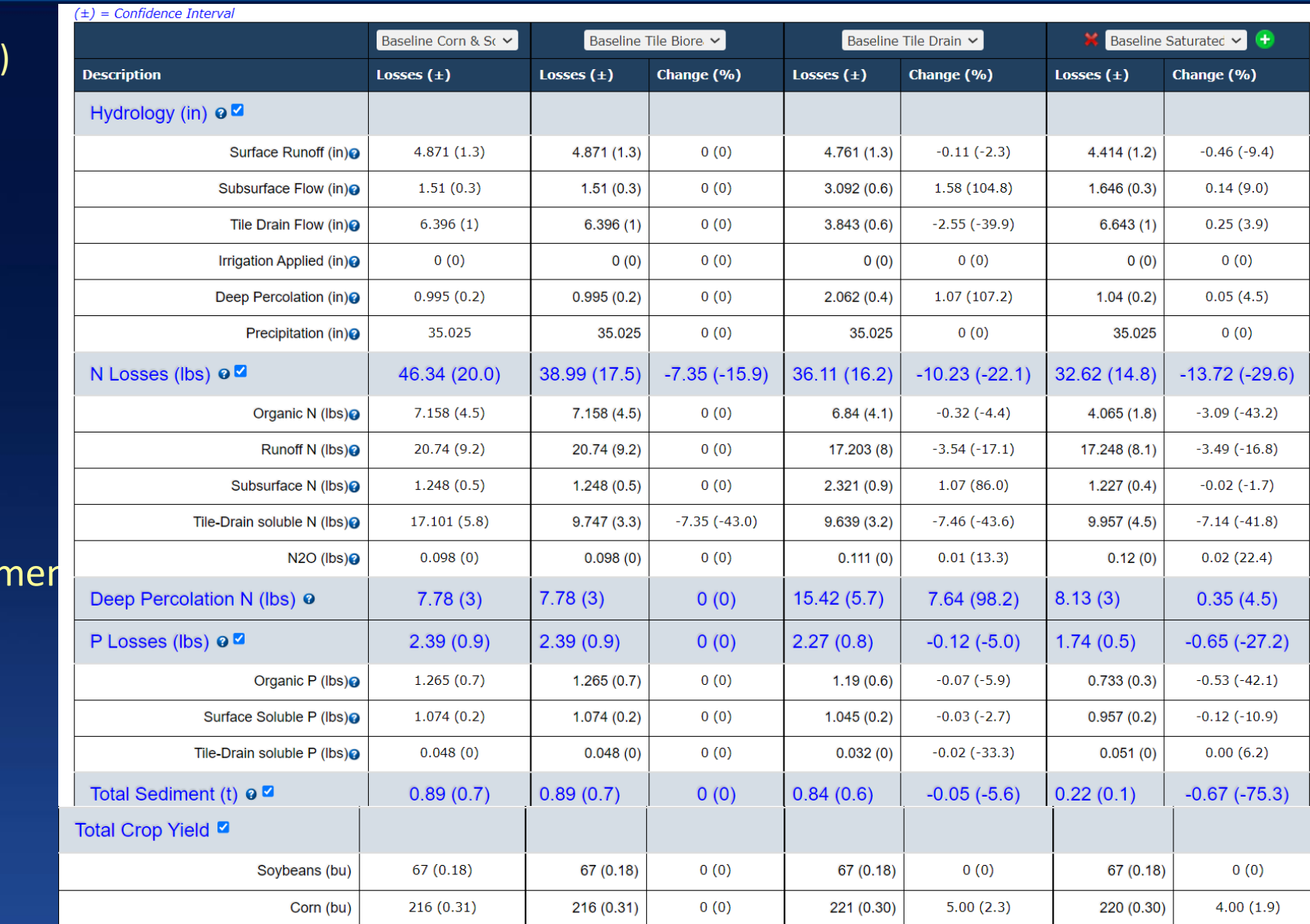

Tile Drain Results (Per Acre) Field 1, 1988-2021

Scenarios:

- 1. Baseline (Tile)
- 2. Tile Bioreactors
- 3. Tile Drain manager

4. Saturated Buffer
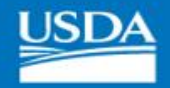

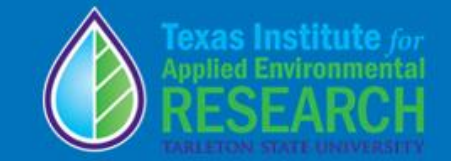

# GRAPHIC RESULTS Outputs

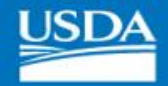

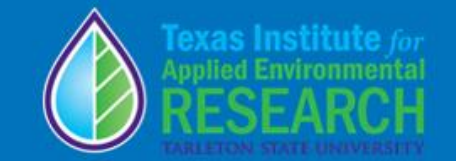

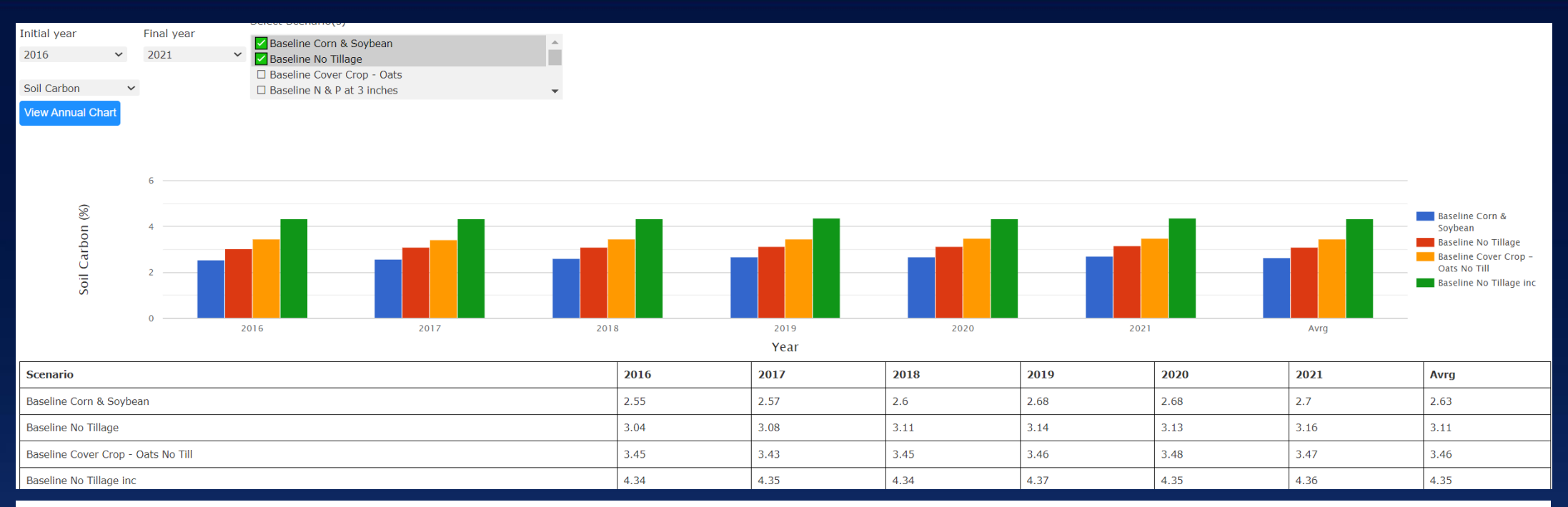

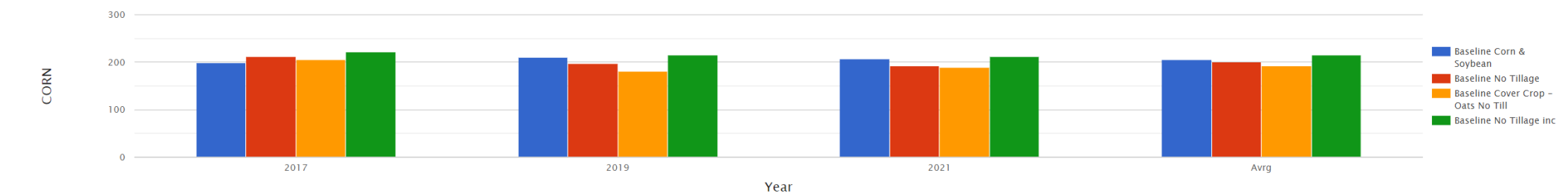

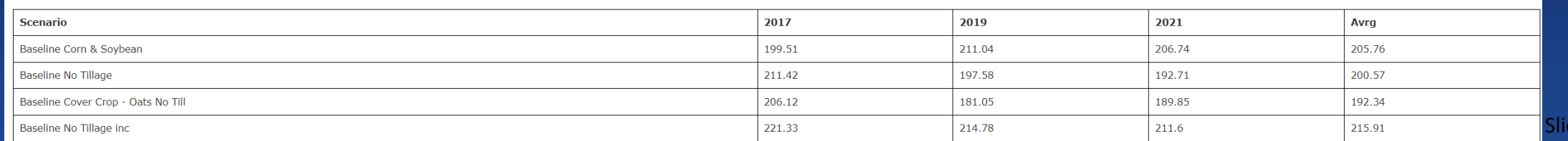

 $le$  30

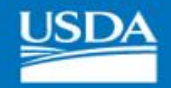

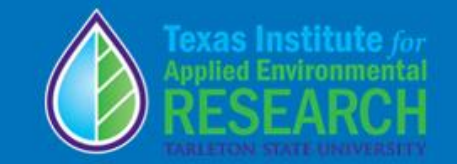

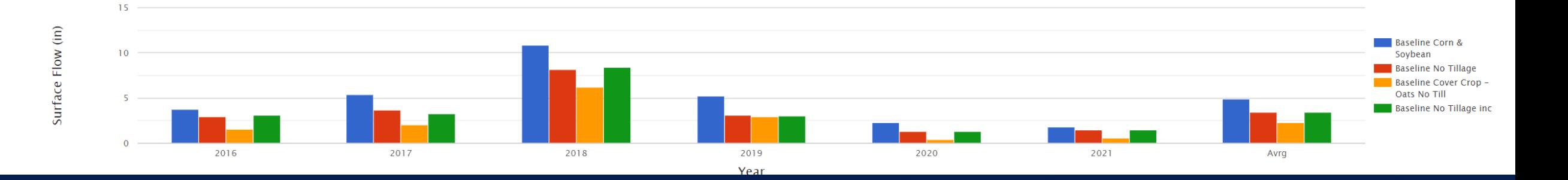

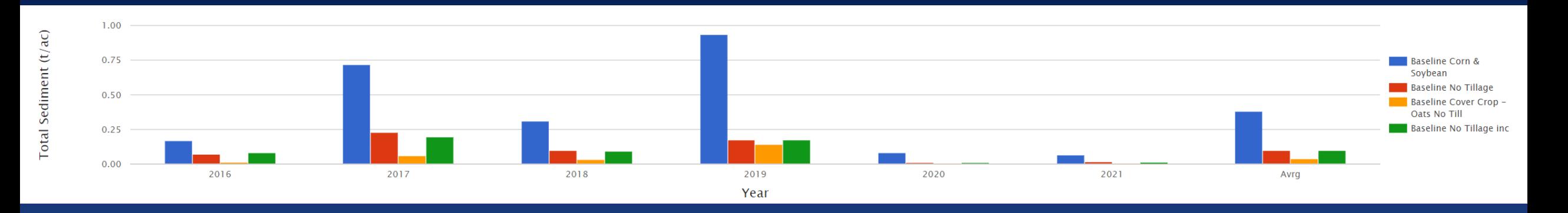

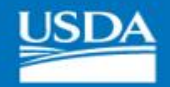

2017

2018

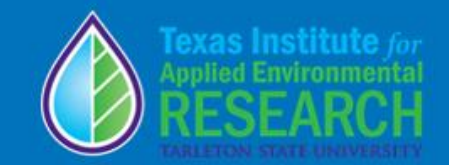

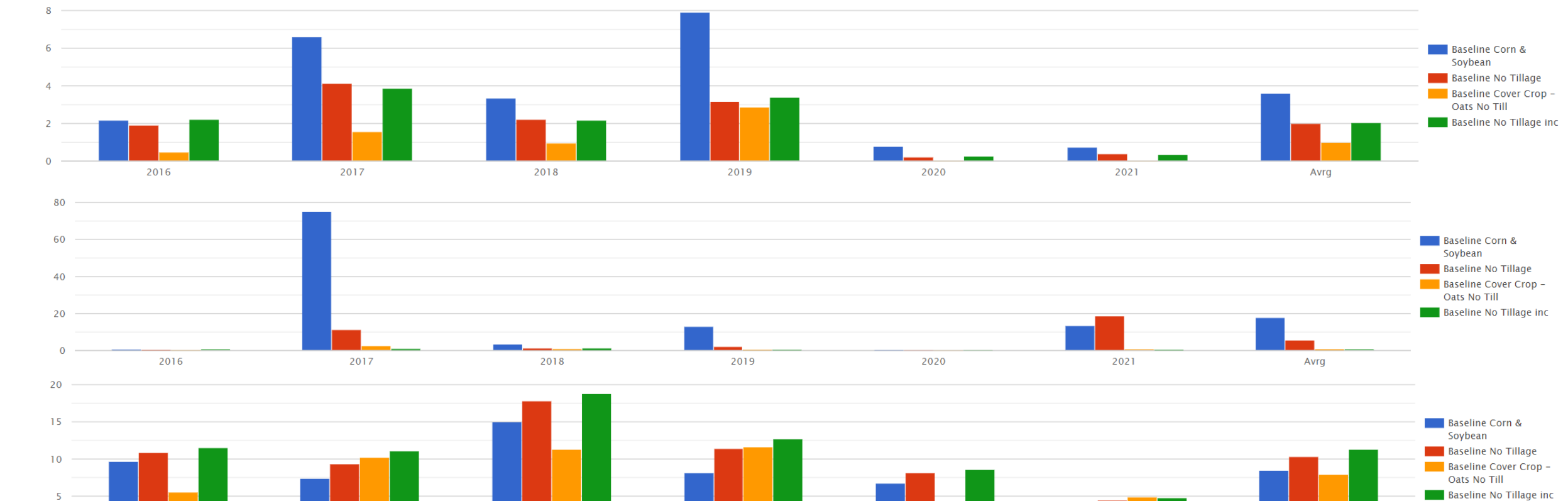

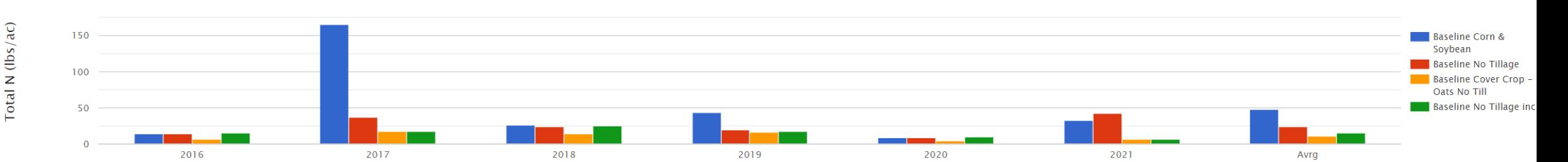

2020

2019

Year

2021

Avrg

Runoff N (lbs/ac)

Org N (lbs/ac)

 $0 -$ 

2016

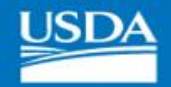

PO4\_P (lbs/ac)

Tile Drain P (lbs/ac)

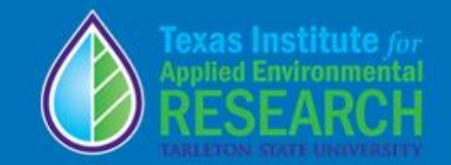

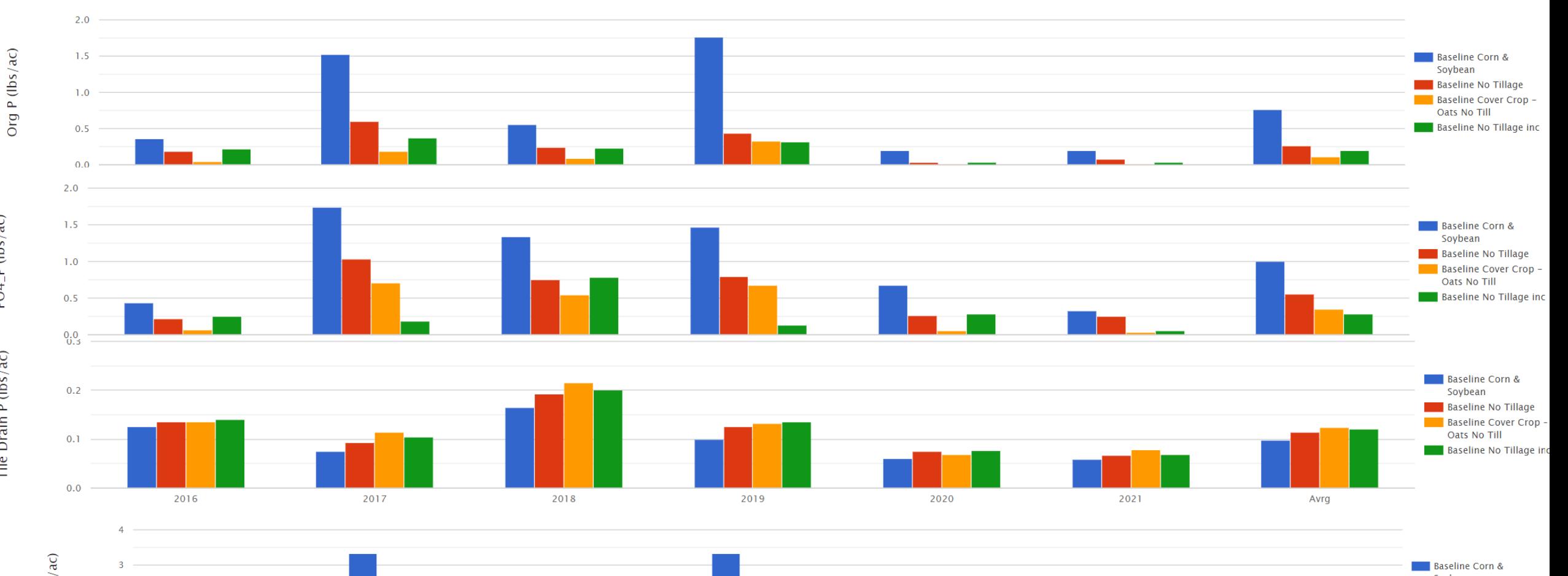

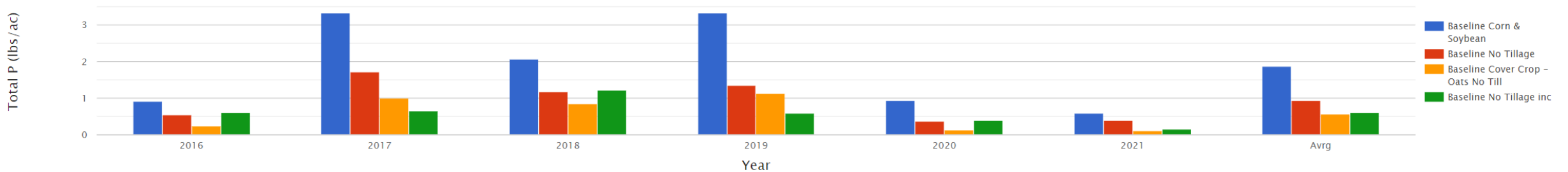

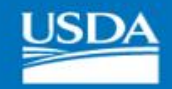

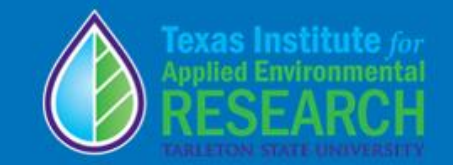

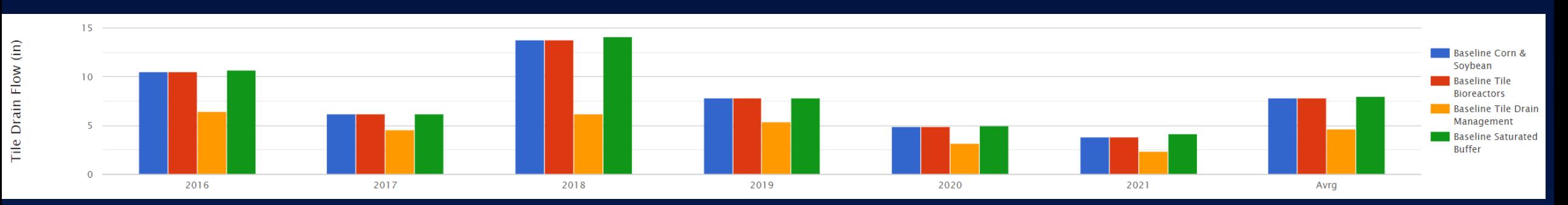

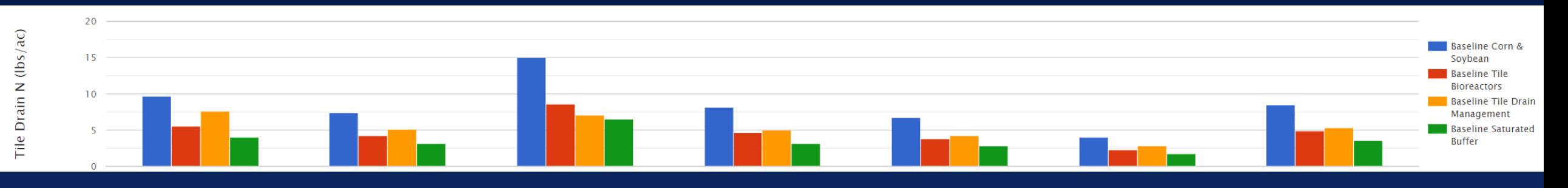

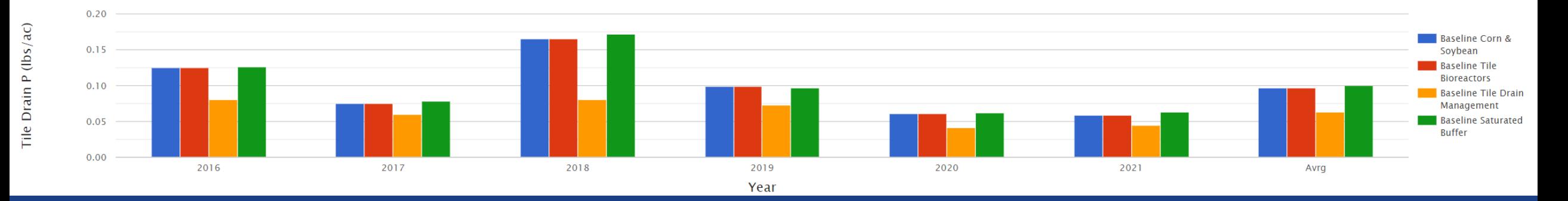

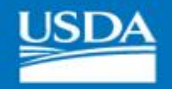

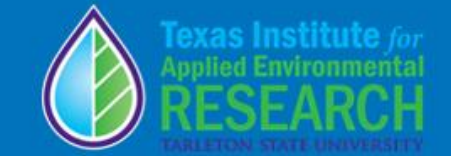

## Monthly graphic report

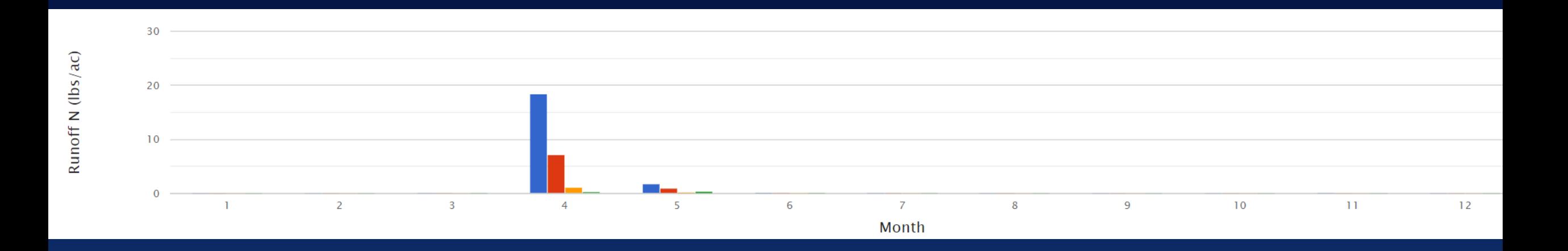

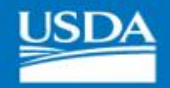

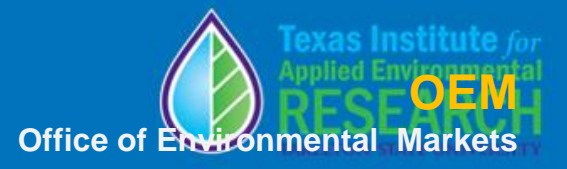

# Watershed (field routing) simulation

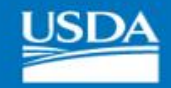

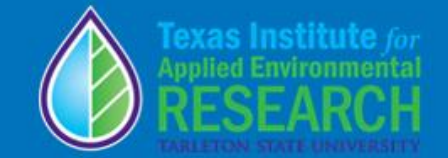

## Watershed (Field Routing)

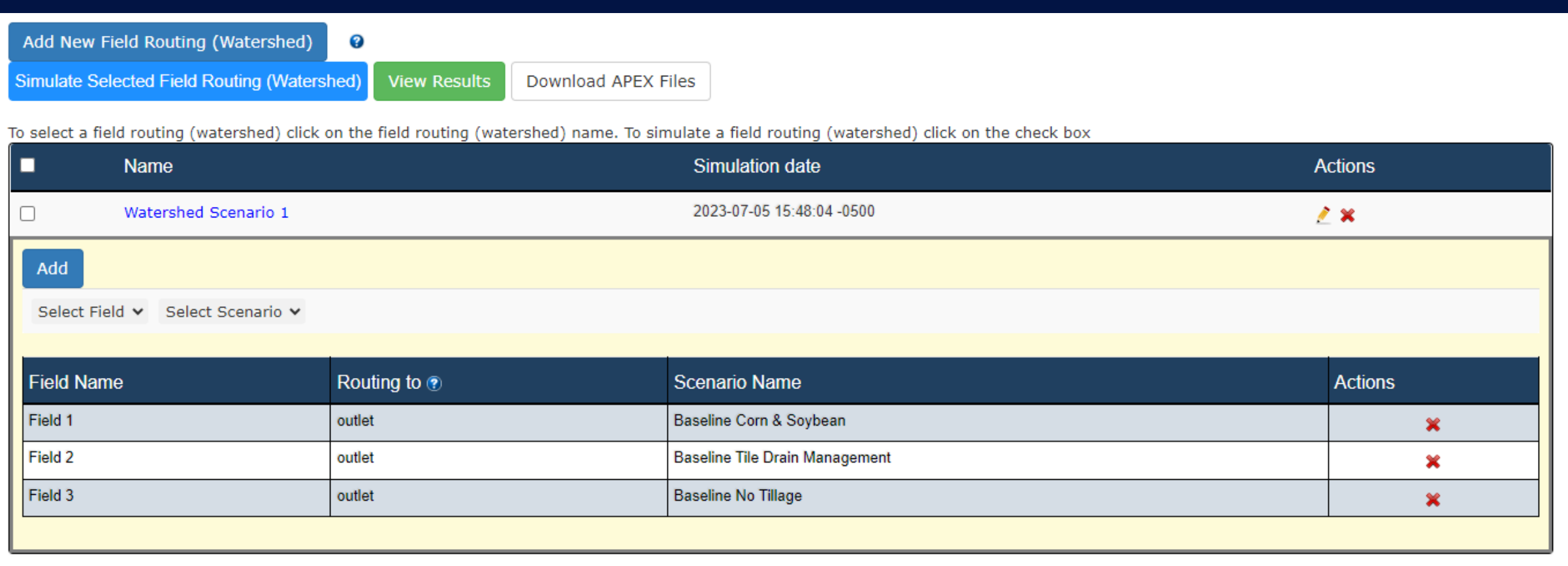

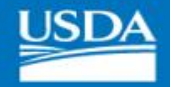

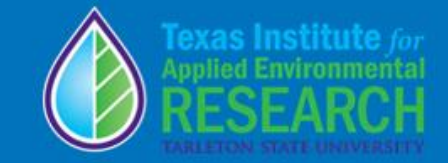

Watershed Scenari

25.79 (15.8)

 $5.58(4.3)$ 

14.21 (9.2)

 $2.84(0.9)$ 

 $3.16(1.4)$ 

 $17.88(5.9)$ 

 $1.48(0.8)$ 

 $0.87(0.6)$ 

 $0.6(0.2)$ 

 $0.01(0)$ 

 $0.70(0.7)$  $0.7(0.7)$ 

 $0(0)$ 

0.0453

0.1663

66 (0.18) 212 (0.27)

Losses  $(\pm)$ 

Organic N (lbs)<sup>O</sup> Runoff N (lbs)<sup>O</sup>

Subsurface N (lbs)<sup>2</sup>

Organic P (lbs)<sup>o</sup>

Surface Soluble P (lbs)@

Tile-Drain soluble P (lbs)@

Surface Erosion (t)<sup>o</sup> Manure Erosion (t)<sup>O</sup>

 $CO<sub>2</sub>$  equivalent (t) $\odot$ 

Soybeans (bu)

Corn (bu)

Tile-Drain soluble N (lbs)@

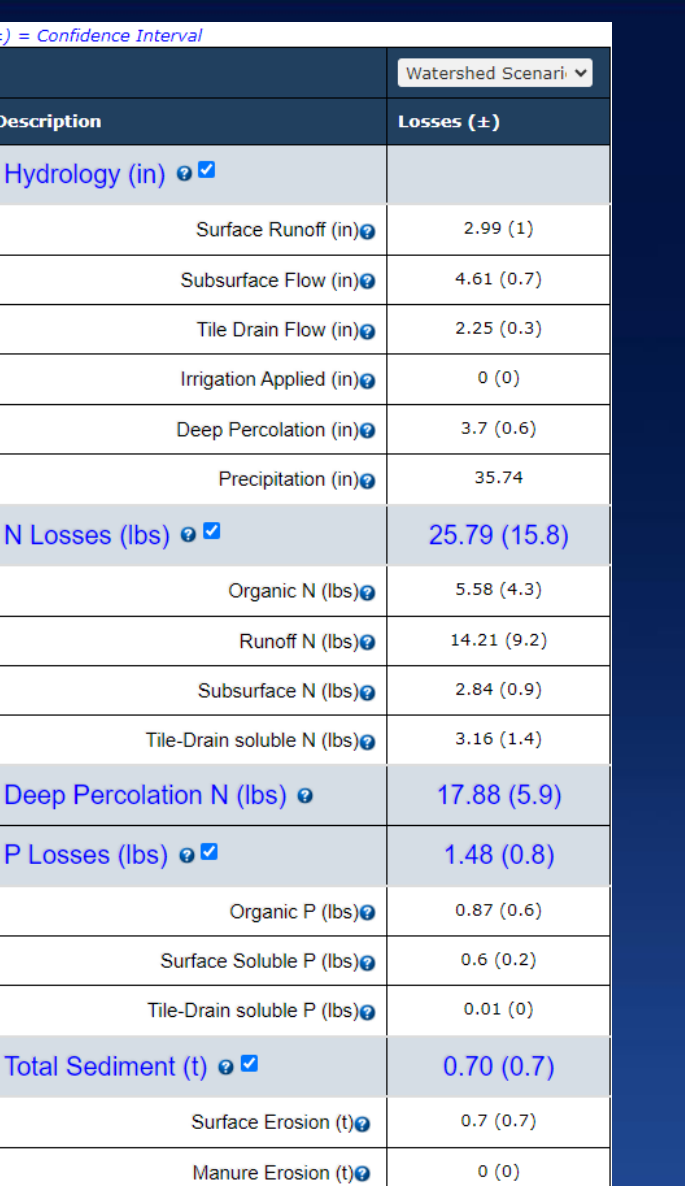

 $(\pm)$  = Confidence Interval

N Losses (lbs) o

Deep Percolation N (lbs) o

P Losses (lbs) o

Total Sediment (t) o

Carbon Sequestration <sup>2</sup>

Total Crop Yield

C Sequestration rate at 12 in. soil depth (t)<sup>o</sup>

**Description** 

## Viewing Watershed Results:

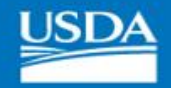

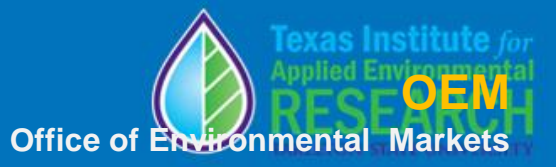

# Economic

## Results and data base

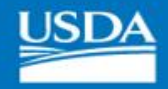

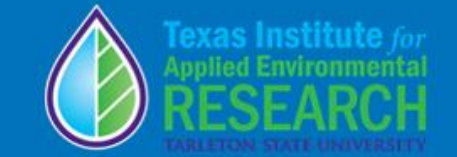

## Economic Results

Home » Projects » Iowa Demo » Fields » Field 1

Download pdf

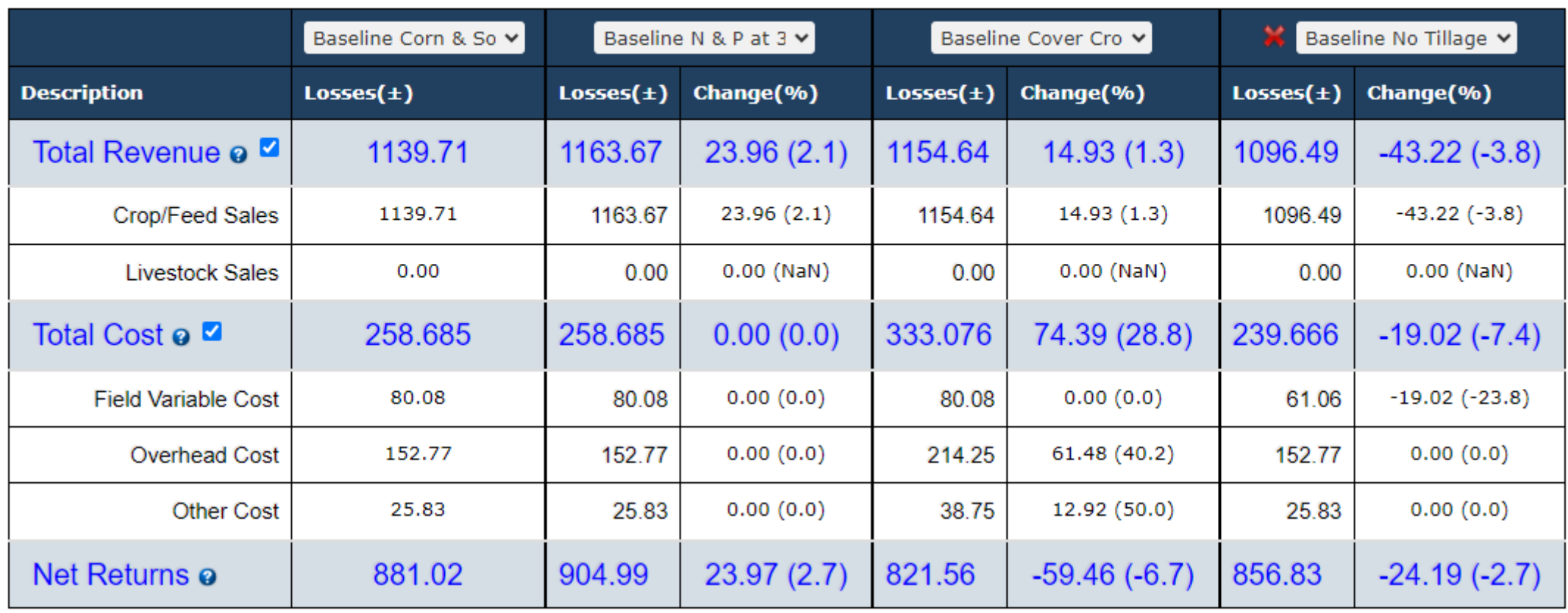

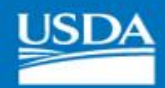

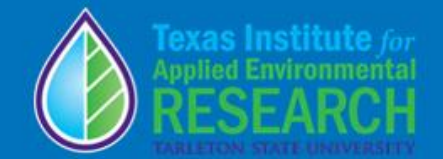

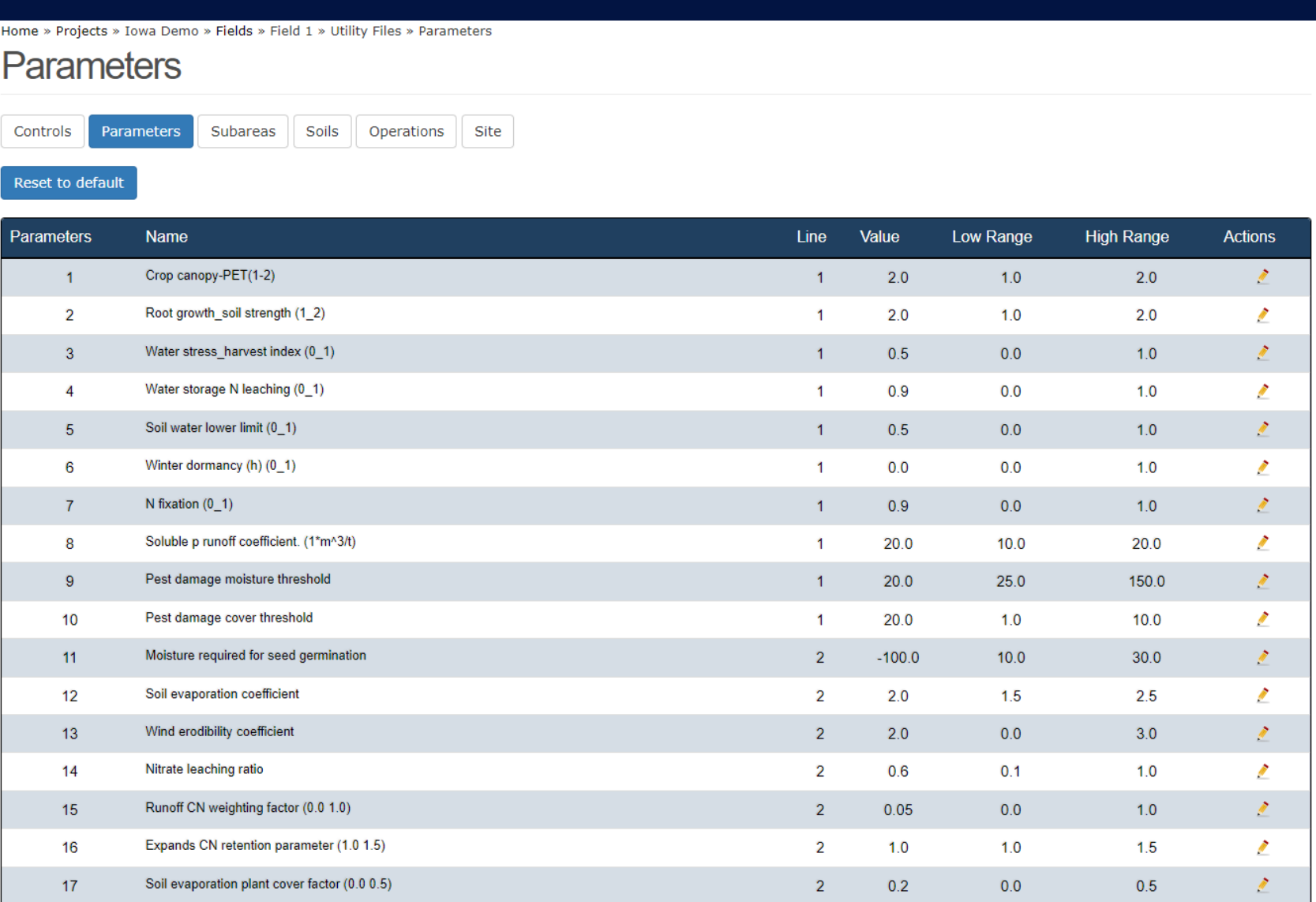

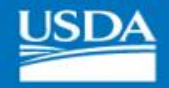

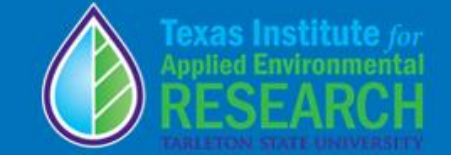

## Economic Input Information (NTT)

Home » Projects » Iowa Demo

## **General Inputs**

#### Reset to default

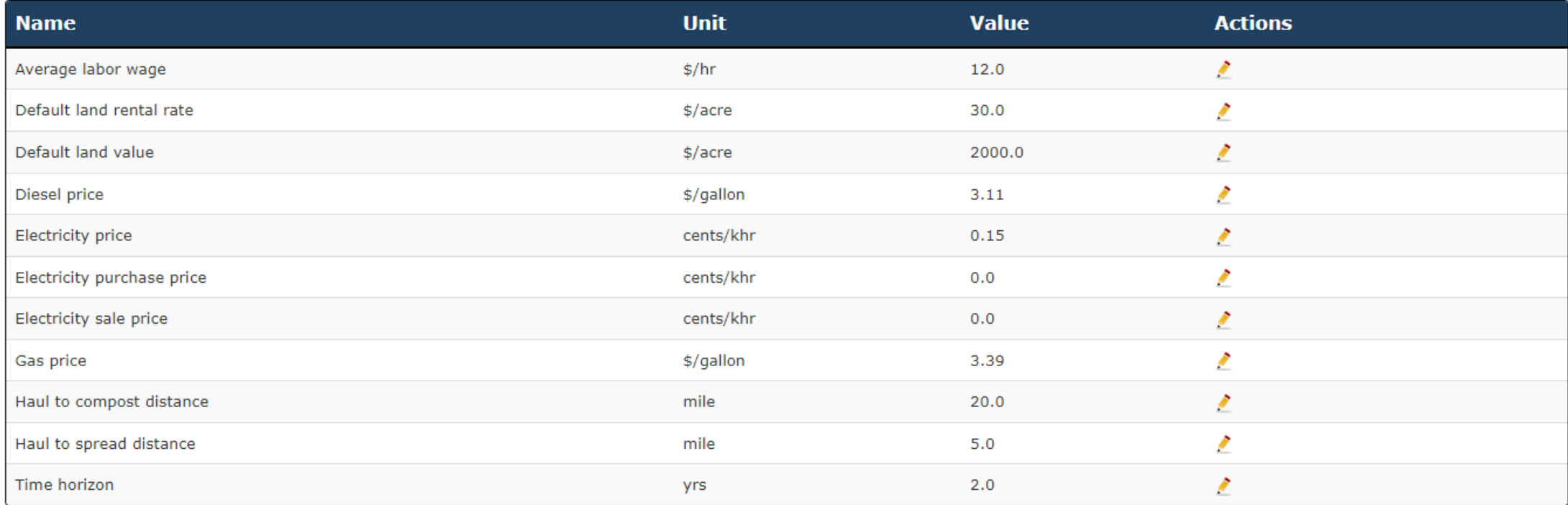

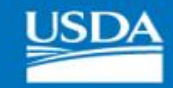

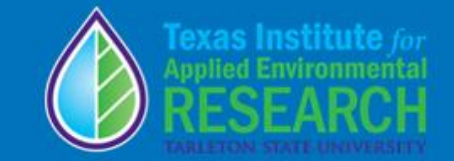

## **Commodity Prices**

Reset to default

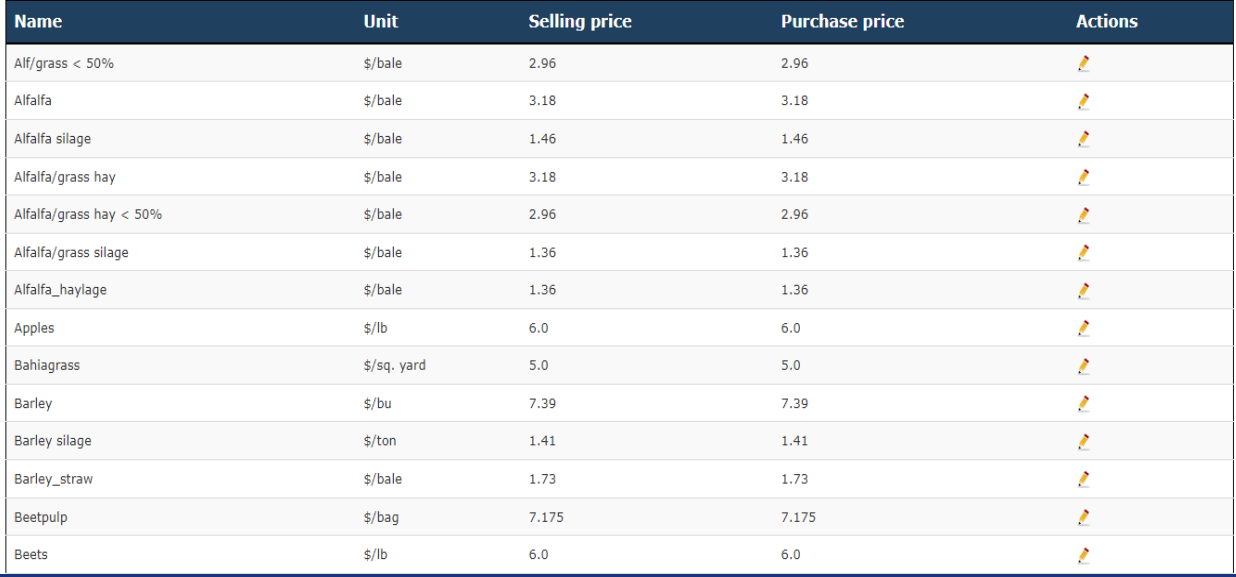

## Equipment

#### Reset to default **Name** Unit **New Hours Price Economic Life Actions** 4w asst 100 hp diesel  $\mathbf{z}$ per unit 12000 38492.0 12000 4w asst 135 hp diesel per unit 12000 54791.0 12000  $\mathcal{L}$ 4w asst 175 hp diesel  $\mathcal{E}$ per unit 12000 81881.0 12000 4w asst 205 hp diesel 12000  $\mathbf{z}$ per unit 12000 100515.0 4w asst 225 hp diesel 12000 112969.0 12000  $\mathscr{L}$ per unit 4w asst 290 hp diesel per unit 12000 143107.0 12000  $\mathbf{z}$ 4w asst 40 hp diesel per unit 12000 159080.0 12000  $\mathbf{z}$  $\mathbf{z}$ 4w asst 55 hp diesel 12000 12000 per unit 18650.0 4w asst 85 hp diesel 12000 29862.0 12000  $\mathbf{Z}$ per unit Aerial app-fert per unit 15000 17.0 15000  $\mathbf{Z}$  $\mathbf{z}$ Aerial app-insect 562 per unit  $\mathbf{1}$  $7.0$  $1$  .  $\mathbf{z}$ Aerial chem application per unit 2500 25027.0 2500 Aerial fert application  $\mathbf{z}$ per unit 2000 78942.0 2000 Aerial seeding per unit 1200 13557.0 1200  $\mathbf{z}$ Air delivery drill per unit 8000 37300.0 8000  $\mathbf{z}$ Air delivery row planter per unit 8000 118525.0 8000  $\mathbf{z}$  $\mathbf{z}$ Aircraft seeded per unit 750 4950.0 750

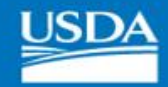

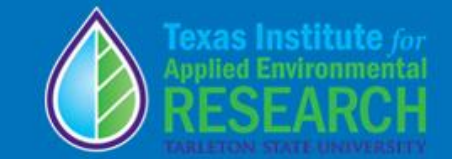

## **Facilities**

#### Reset to default

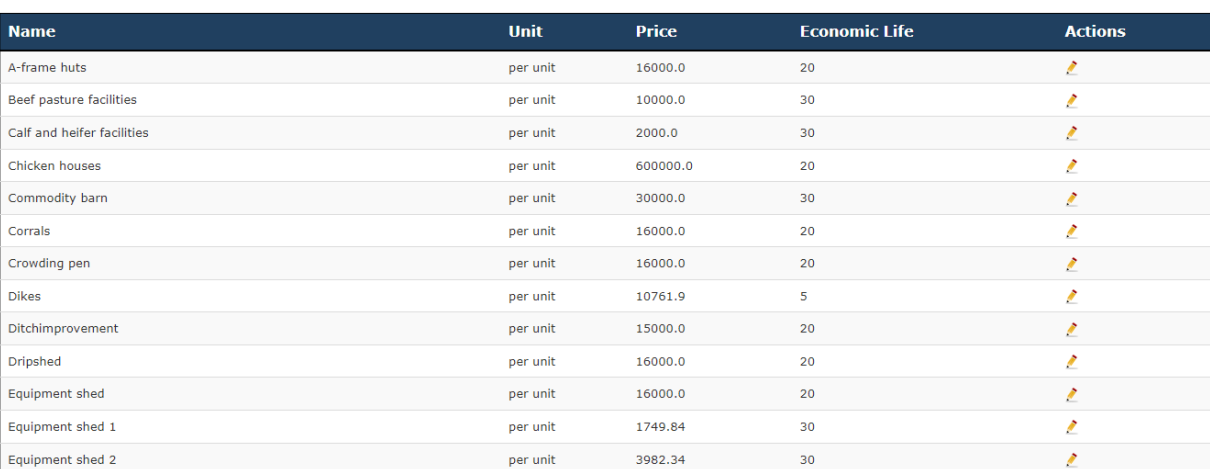

## Supplies

#### Reset to default

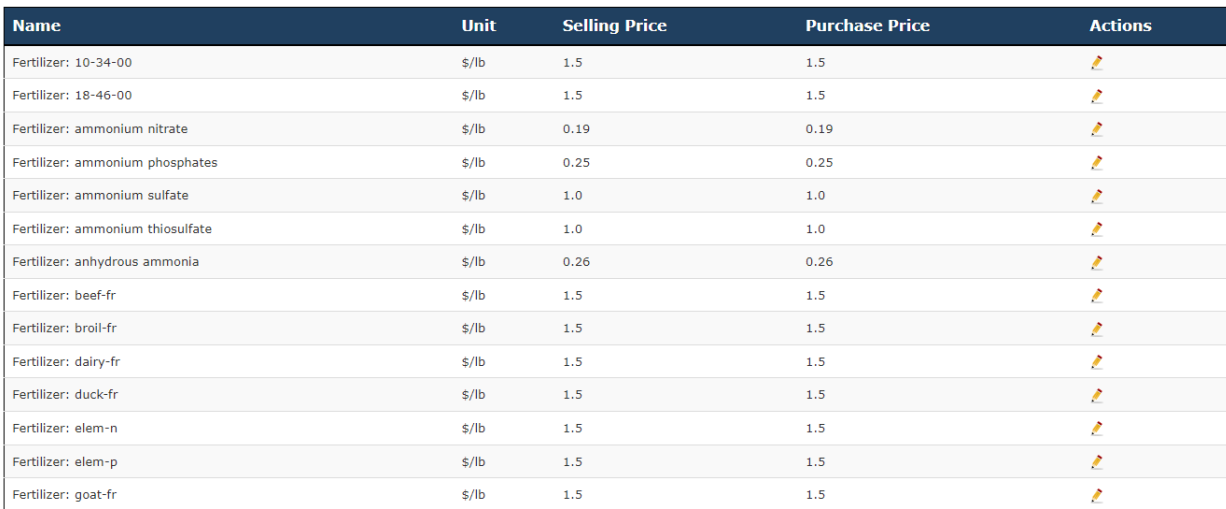

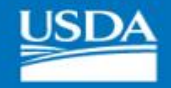

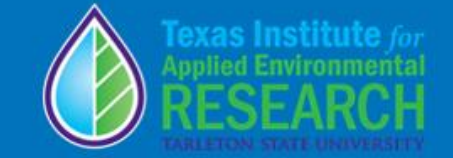

## Utility Files (Available in RE version)

Home » Projects » Iowa Demo » Fields » Field 1 » Utility Files » Controls

## **Controls**

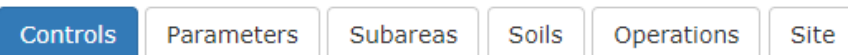

#### Reset to default

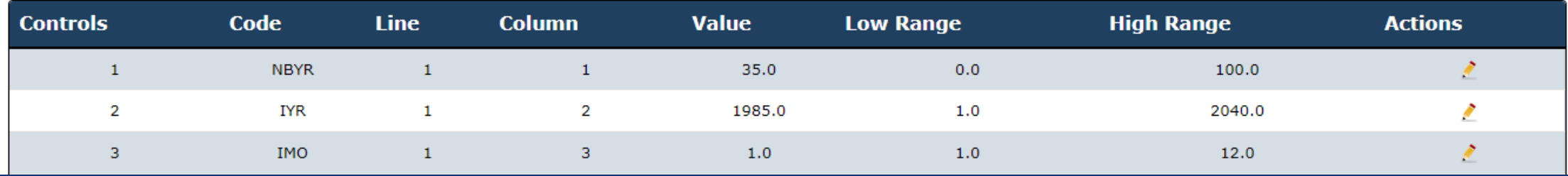

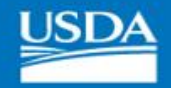

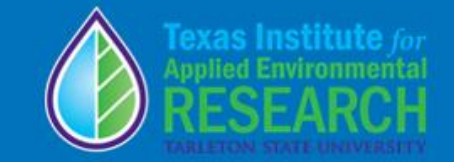

# Comment and Questions